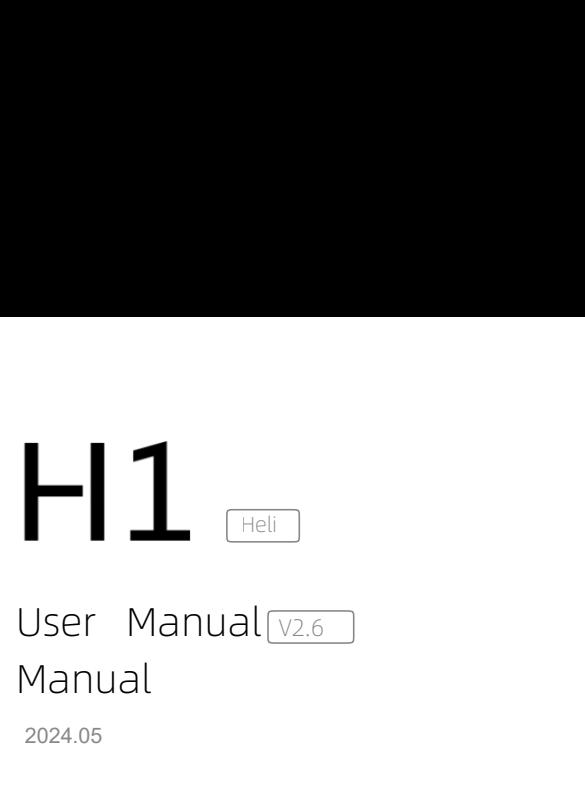

# Manual User Manual V2.6

2024.05

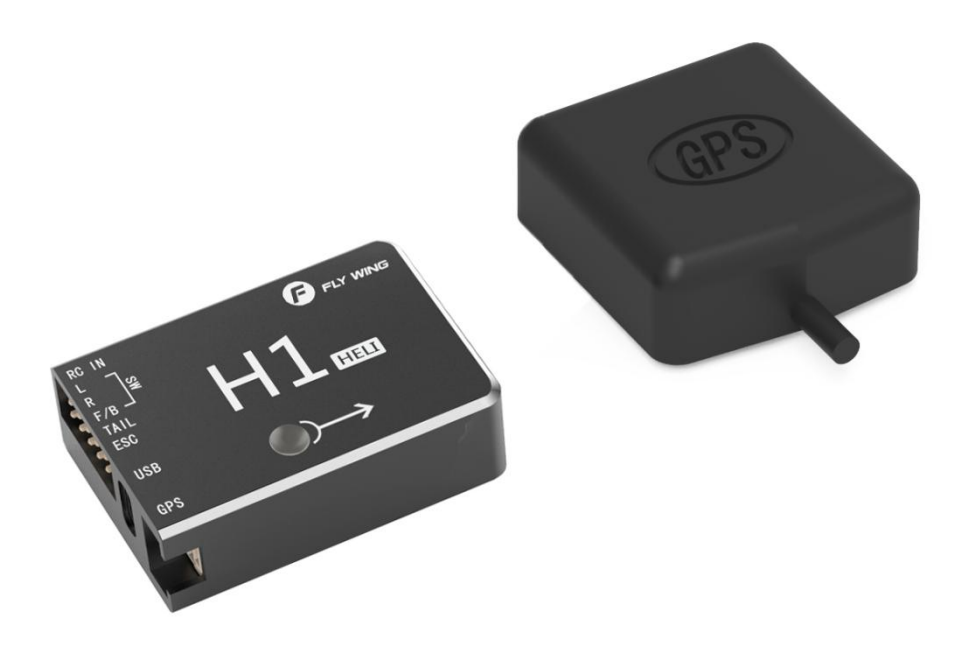

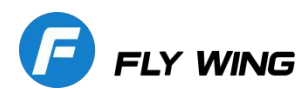

**Flight safety notice**<br>wing suggests that users enjoy flying in a reasonable safe environment. The knowledge of flight safety<br>portant for the safety of yourself, the surrounding people and the environment.<br>Fly in open area Flight safety notice<br>Flywing suggests that users enjoy flying in a reasonable safe environment. The knowledge of flight safety is very<br>important for the safety of yourself, the surrounding people and the environment.<br>1. Fl

Flight safety notice<br>Flywing suggests that users enjoy flying in a reasonable safe environment. The knowledge<br>important for the safety of yourself, the surrounding people and the environment.<br>1. Fly in open areas away from 1. Flywing suggests that users enjoy flying in a reasonable safe environment. The knowledge of flight safety is very<br>
1. Fly in open areas away from buildings, trees,high voltage power cable lines,crowd,water surface,and a **Flight safety r**<br>Flywing suggests that users<br>important for the safety of your<br>1. Fly in open areas away fi<br>by obstacle.<br>2. Please keep the transmitt<br>control the helicopter any time 2. Plywing suggests that users enjoy flying in a reasonable safe environment. The knowledge of flight safety is very<br>
important for the safety of yourself, the surrounding people and the environment.<br>
1. Fly in open areas **Flight safety notice**<br>Flywing suggests that users enjoy flying in a reaso<br>important for the safety of yourself, the surrounding<br>1. Fly in open areas away from buildings, trees, hig<br>by obstacle.<br>2. Please keep the transmit

**Flight safety notice**<br> **Flywing suggests that users enjoy flying in a reasonable safe environment.** The knowledge<br>
important for the safety of yourself, the surrounding people and the environment.<br>
1. Fly in open areas aw 1999 Flywing suggests that users enjoy flying in a reasonable safe environment. The knowledge of flight safety is very<br>
important for the safety of yourself, the surrounding people and the environment.<br>
1. Fly in open area Flywing suggests that users enjoy flying in a reasonable safe environment. The knowledge of flight safety is very<br>important for the safety of yourself, the surrounding people and the environment.<br>1. Fly in open areas away mportant for the safety of yourself, the surrounding people and the environment.<br>
Fly in open areas away from buildings, trees,high voltage power cable lines,crowd,water surface,and any near<br>
y obstacle.<br>
Please keep the t s Fly in open areas away from buildings, trees, high voltage p abstacle.<br>
Substacle.<br>
Substacle.<br>
Please keep the transmitter in hand, even when using the anticol the helicopter any time.<br>
Please operate the helicopter wi profant for the safety of yourself, the surrounding people and the environme<br>Fly in open areas away from buildings, trees,high voltage power cable line<br>y obstacle.<br>Please keep the transmitter in hand, even when using the a Please keep the transmitter in hand, even when using the auto flight /auto landing and auto homotrol the helicopter any time.<br>
Please operate the helicopter within your sight range at all the times.<br>
To ensure flight safet 1. Check whether the fluid blades , tail blades are fixed firmly, and whether the GPS unit is correctly fixed on the main blades , the relation is lower than 120 meters in your area, please follow the regulations.<br>
1. Chec

Please operate the helicopter within your sight range at all the timum of the networking height restriction or if the restriction is lower than 120 meters in Please visit http://www.flywingrc.com Watch flight safety teach<br> To ensure flight safety,please do not fly the helicopter beyond 120 meters above the ground. If there are no<br>
img height restriction or if the restriction is lower than 120 meters in your area, please follow the regulation the helicopter tail boom (horizontally placed, straight line behind the main mast. Please the person of the restriction is lower than 120 meters in your area, please follow the regulations.<br>Please visit http://www.flywingr Shease visit http://www.flywingrc.com Watch flight safety teaching videos and acquire more comprehensive<br>Please chiefy knowledge such as flight restrictions<br>**Pre-flight safety inspection**<br>Please check the helicopter carefu Please Visit http://www.flywingrc.com Watch Tught safety 1<br>Rafety knowledge such as flight restrictions<br>**Pre-flight safety inspection**<br>Please check the helicopter carefully before taking off. Precau<br>1. Check whether the ma safety knowledge such as flight restrictions<br>
Please check the helicopter carefully before taking off. Precautions are as follows:<br>
1. Check whether the main blades ,tail blades, helicopter body and landing skids are damag **Pre-flight safety inspection**<br>Please check the helicopter carefully before taking off. Precautions are as follows:<br>1. Check whether the main blades, tail blades, helicopter body and landing skids are damaged or distorted, Please check the helicopter carefully before taking off. Precautions<br>1. Check whether the main blades ,tail blades, helicopter body and<br>replace them with the genuine Fly Wing RC parts.<br>2. Check whether the flight control l **Pre-flight safety inspection**<br>
Please check the helicopter carefully before taking off. Precautions are as foll<br>
1. Check whether the main blades, hali blades, helicopter body and landing s<br>
replace them with the genuine replace them with the genuine Fly Wing RC parts.<br>
2. Check whether the flight control linkages and fuselage are fixed firmly, and whether the GPS unit is correctly fixed on<br>
the helicopter tail boom (horizontally placed, 2. Check whether the flight control linkages and fuselage are fixed firmly, and whether the GPS unit is correctly fixed on the helicopter tail boom (horizontally placed, straight line behind the main mast.) H1 Unit is fixe the helicopter tail boom (horizontally placed, straight line behind the main mast.) H1 Unit is fixed firmly on the double sided foam pad either at the front or at the back of the main mast. Pay attention to the direction o

sided foam pad either at the front or at the back of the main mast. Pay attention to the bointed towards the direction of travel<br>3. Check whether the power of the helicopter and the transmitter are sufficient. After the ne to be pointed towards the direction of travel<br>
3. Check whether the power of the helicopter and the transmitter are sufficient. After the transmitter is powered on, turn<br>
on the power supply of the helicopter, and check wh S. Check whether the power of the helicopter and the transmitter are sufficient. After the transmitter is powere<br>on the power supply of the helicopter, and check whether the helicopter passes the self inspection test (the

on the power supply of the helicopter, and check whether the helicopter passes the self inspection test (the rotor head<br>and swash plate move regularly for several seconds)<br>**Flight operation requirements**<br>1.Do not fly in ba and swash plate move regularly for several seconds)<br> **Flight operation requirements**<br>
1.Do not fly in bad weather, such as strong wind (10m / s), rain, snow and foggy weather, etc.<br>
2.Choose an open place with no tall buil on the power supply of the helicopter, and check whether the helicopter passes<br>and swash plate move regularly for several seconds)<br>**Flight operation requirements**<br>1.Do not fly in bad weather, such as strong wind (10m / s), 1.Do not fly in bad weather, such as strong wind (1<br>2.Choose an open place with no tall buildings ar<br>steel bars will affect the effectiveness of compa:<br>positioning of helicopter and even unable to receiv<br>3.Please do not fl 2. Choose an open place with no tall buildings around the tight<br>steel bars will affect the effectiveness of compass function , a<br>positioning of helicopter and even unable to receive the signals.<br>3.Please do not fly in any

Substitution of the stop switch during the stop system of the stop system of positioning of helicopter and even unable to receive the signals.<br>
3.Please do not fly in any area with high voltage cable line, radio tele-commu emergency. Etransmission tower or Wi-Fi, to avoid signal interference of your transmitter and receiver.<br>4.Please take extra caution when flying above 6000 meters as performance of the battery and the motor power<br>system of the helicop 4.Please take extra caution when flying above 6000 meters as pystem of the helicopter will be reduced to cold temperature and<br>**Flight operation requirements**<br>1.Fly within your sight of range(VLOS)<br>2.Keep away from rotating system of the helicopter will be reduced to cold temperature and thinner air density.<br> **Flight operation requirements**<br>
1.Fly within your sight of range(VLOS)<br>
2.Keep away from rotating blades and motor.<br>
3.Activating the Flight operation requirements<br>1.Fly within your sight of range(VLOS)<br>2.Keep away from rotating blades and motor.<br>3.Activating the stop switch during flight will cause the helicopter to fall. Please use this function only i 1. Ty within your sight of range(VLOS)<br>2. Keep away from rotating blades and motor.<br>3.Activating the stop switch during flight will cause the helicopter to fall. Please use this function only in case of<br>emergency.<br>4.During

position controlled by the transmitter.<br>
2. Keep away from rotating blades and motor.<br>
3. Activating the stop switch during flight will cause the hele<br>
emergency.<br>
4. During the flight, please do not answer or make phone c and S.Activating the stop switch during flight will cause the helicopter to fall. Please use this function only in case of emergency.<br>4.During the flight, please do not answer or make phone calls, send short messages or us the avoid any loss of the avoid and selection of the selection of the selection.<br>A. During the flight, please do not answer or make phone calls, sent<br>that may interfere with your helicopter operation.<br>5.Do not operate the 9. Auring the flight, please do not answer or make phone calls, send short messages or use other mobile devices<br>that may interfere with your helicopter operation.<br>5.Do not operate the helicopter under the influence of alco

**H1 user manual**<br>ency .<br>ed to completely **11.**<br>10.to control the helicopter manually by turning the transmitter 3D mode switch in case of Emergency .<br>11.Please note that the helicopter is still in the Auto GPS flight mode state at this time. If you need to comple **11.**<br>
11. Please note that the helicopter is still in the Auto GPS flight mode switch in case of Emergency<br>
11. Please note that the helicopter is still in the Auto GPS flight mode state at this time. If you need to compl

10.to control the helicopter manually by turning the transmitter 3D mode switch in case<br>11.Please note that the helicopter is still in the Auto GPS flight mode state at this time<br>exit the flight mode, please turn the fligh **H1 user manual**<br>10.to control the helicopter manually by turning the transmitter 3D mode switch in case of Emergency .<br>11.Please note that the helicopter is still in the Auto GPS flight mode state at this time. If you nee **H1 user manual (CACC)**<br>In the helicopter manually by turning the transmitter 3D mode switch in case of Emergency .<br>I1.Please note that the helicopter is still in the Auto GPS flight mode state at this time. If you need to **H1 user manually by turning the transmitter 3D mode switch in case of Emergency .**<br>
11.Please note that the helicopter is still in the Auto GPS flight mode state at this time. If you need to completely<br>
exit the flight mo **HI user manually by turning the transmitter 3D mode switch in case of Emergency.**<br>
11.Please note that the helicopter is still in the Auto GPS flight mode state at this time. If you need to completely<br>
exit the flight mod The remote control model is not a toy. This product is only suitable to adults who have experience in embeddent<br>The remote of fight mode, please turn the flight stop button on the transmitter.<br>The flight mode, please turn

# Disclaimer:

Fi. Pease hote that the helicopter is still in the Auto GPS hight mode state at this time. If you heed to completely<br>exit the flight mode, please turn the flight stop button on the transmitter.<br>12. Please keep control of t exit the rught mode, please turn the rught stop button on the transmitter.<br>12.Please keep control of the helicopter all the way. Do not rely on GPS to provide information. In specific flight<br>mode or flight environment, GPS 12.Please keep control of the helicopter all the way. Do not rely on GPS to provide information. In specific flight environment, GPS system can not work normally, such as precise landing or active braking and other functio mode or flight environment, GPS system can not work normally, such as precise landing or active braking and<br>other functions will not be available. Please make a reasonable judgment on the flight condition by naked eye<br>obse other functions will not be available. Please make a reasonable judgment on the flight condition by naked eye<br>observation, and set the corresponding flight and return altitude according to the flight environment.<br> **DiSClai** observation, and set the corresponding flight and return altitude according to the flight environment.<br>
The remote control model is not a toy. This product is only suitable to adults who have experience in correct model<br>
h **Disclaimer:**<br>The remote control model is not a toy. This product is only suitable to adults who have experience in correct model<br>helicopter assembly, setting, commissioning and operation. The helicopter should only be flo **DISCUCTIFY :**<br>The remote control model is not a toy. This product is only suitable to adults who have experience in correct model<br>helicopter assembly, setting, commissioning and operation. The helicopter should only be fl The remote control model is not a toy. This product is only suitable to adults who have experience in correct model<br>helicopter assembly, setting, commissioning and operation. The helicopter should only be flown in legal re helicopter assembly, setting, commissioning and operation. The helicopter should only be flown in legal remote<br>control flying field. This product is not suitable for children or those who do not have experience in remote c control flying field. This product is not suitable for children or those who do not have experience in remote control<br>model helicopters. For inexperience or a new beginner, the helicopter must be operated under the direct<br> model helicopters. For inexperience or a new beginner, the helicopter must be operated under the direct supervision of someone with considerable skills or expertise. The remote control model product of this specification b supervision of someone with considerable skills or expertise. The remote control model product of this precification belongs to the operator who has high operational skills. Improper or unfamiliar use of this product may c specification belongs to the operator who has high operational skills. Improper or unfamiliar use of this product may cause serious harm to yourself and others, or even death. If the product is disassembled, it can cause l may cause serious harm to yourself and others, or even death. If the product is disassembled, it can cause loss of parts in various situations. If the product is defective due to improper use, it will not be possible for u parts in various situations. If the product is defective due to improper use, it will not be possible for us to replace with the new product or to accept return of the item, under the warranty conditions. The dealer is una with the new product or to accept return of the item ,under the warranty conditions. The dealer is unable to correct the abnormal loss of parts and components, because of the end user improper installation and setting meth correct the abnormal loss of parts and components, because of the end user improper installation and setting<br>methods, modification of the goods (including use of the non-original parts), other equipment that does not meet<br> methods, modification of the goods (including use of the non-original parts), other equipment that dot<br>the specifications, and poor operation. For any damage, accident or injury caused,. Buyers and Operat<br>full responsibili functions before operation to the personal safety of himself and others and strictly abide by and<br>mply with national and local laws and regulations. The whole machine hood is a fragile product. Many glass<br>before parts are mply with national and local laws and regulations. The whole machine hood is a fragile product. Many glass<br>be the raths are surface painting products. Due to shrinkage, temperature and transportation process, there may be<br>

# Warning

Through reading of the entire user manual to familiarize with the product

before safe surface painting products. Due to shrinkage, temperature and transportation process, there may be<br>oblem of blasting and cracking on these items. This is the nature of the product itself. We can not be responsib solem of blasting and cracking on these items. This is the nature of the product itself. We can not be responsible<br>
rany serious problem after face-to-face courier signed direct delivery of the product to you, Please be aw r any serious problem after face-to-face courier signed direct delivery of the product to you, Please be aware of<br>
rms and conditions before you buy this sophisticated high tech radio control helicopter!<br> **Warning** Through This and conditions before you buy this sophisticated high tech radio control helicopter!<br> **Comparison Accelees** for the entire user manual to familiarize with the product<br>
If the product is not operated correctly, it may **Through reading of the entire user manual to familiarize with the product functions before operation.**<br>If the product is not operated correctly, it may cause serious injury to yourself or others, or cause product<br>damage a **Example 1** Through reading of the entire user manual to familiarize with the product<br>If the product is not operated correctly, it may cause serious injury to yourself or others, or cause product<br>damage and property loss. **Example 1.1** Thus the entire use mandet o familianze with the plotted the product if the product is not operation.<br>
If the product is not operate correctly, it may cause serious injury to yourself or others, or cause prod If the product is not operated correctly, it may cause serious injury to yourself or others, or cause product<br>damage and property loss. This product is complex, it needs to be familiar with it for a period of time<br>before fore safe usage, and you need to have some basic knowledge before operation. If there is no strong<br>fety awareness, improper operation may lead to product damage and property loss, and even cause<br>rious injury to oneself or safety awareness, improper operation may lead to product damage and property loss, and serious injury to oneself or others. This product is not suitable for children. Do not use parts or recommended by our company. You mus erious injury to oneself or others. This product is not suitable for children. Do not use parts not provided<br>
r recommended by our company. You must strictly follow the company's guidelines to install and use<br>
ees products or recommended by our company. You must<br>thees products. This guidance document co<br>sure to read all instructions and warnings in<br>and using. You have read and understood all<br>To avoid possible injury and loss, it is impo<br>1. U Frees products. This guidance document contains safety, operation and maintenance instructions. Be<br>are to read all instructions and warnings in the user's manual carefully before assembling, setting up<br>and using. You have Fraction is fortional and instructions and warnings in the user's manual carefully before assembling, setting up<br>and using. You have read and understood all the contents of this document before using it.<br>**Avoid possible in** 

The user shall immediately stop using the user shall individual calculuty belove assembility, setting up<br>and using. You have read and understood all the contents of this document before using it.<br>1. Users are not allowed t and using. You have read and understood all the contents of this document before using it.<br>
To avoid possible injury and loss, it is important to observe the following items :<br>
1. Users are not allowed to operate this prod

H1 user manual<br>a<br>e official website H1 user manual<br>The documentation of this product is subject to update without prior notice. Please visit the official website<br>http://www.flywingrc.com, go to the product page for the latest information.<br>Δ h o **u** t **H** 1 The documentation of this product is subject to update without prior notice. Please visit the http://www.flywingrc.com , go to the product page for the latest information.<br>About H1

# Overview

The documentation of this product is subject to update without prior notice. Please visit the<br>
About H1<br>
About H1<br>
Overview<br>
The H1 helicopter flight control system, with its built-in floating IMU and double-layer<br>
The H1 H1 user manual<br>The documentation of this product is subject to update without prior notice. Please visit the official website<br>H1 helicopter flight control system, with its built-in floating IMU and double-layer damping spo Ha user manual<br>
The documentation of this product is subject to update without prior notice. Please visit the official website<br>
Http://www.flywingrc.com, go to the product page for the latest information.<br>
About H1<br>
Overvi The documentation of this product is subject to update without priot<br>
http://www.flywingrc.com , go to the product page for the latest information.<br> **About H1**<br> **OVETVIEW**<br>
The H1 helicopter flight control system, with its

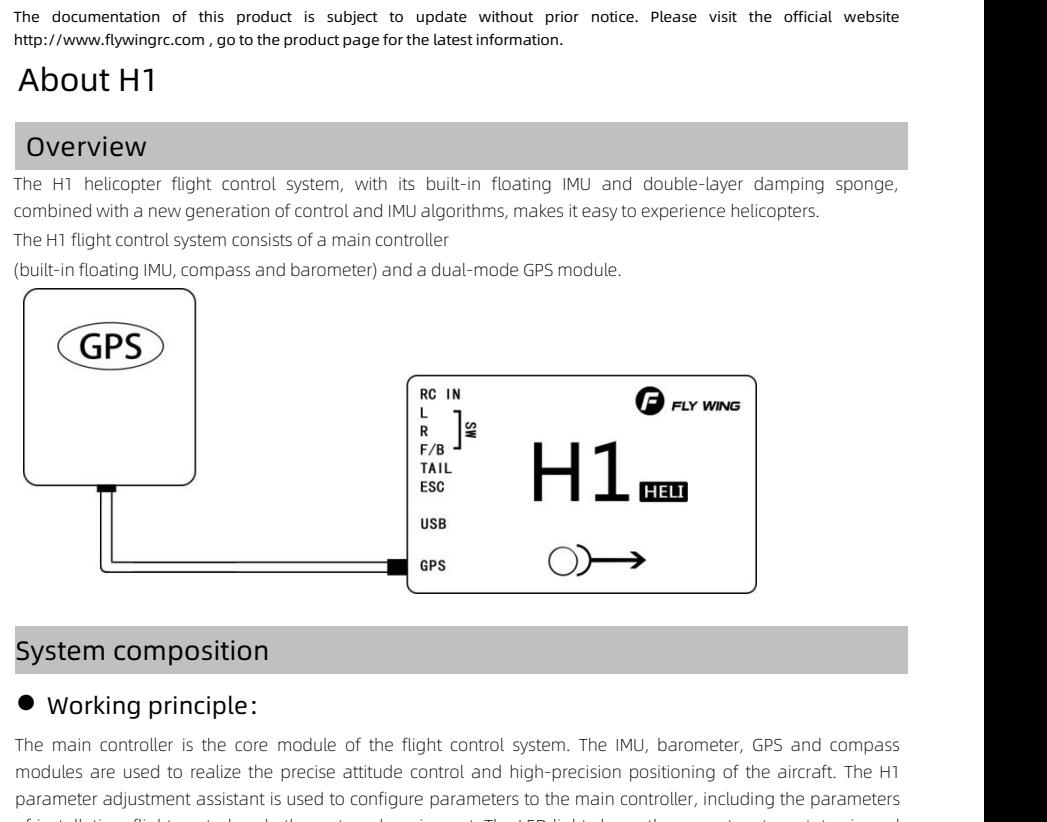

# **●** Working principle:

**Examples are used to realize the precise attitude control system.** The IMU, barometer, GPS and compass<br>
modules are used to realize the precise attitude control and high-precision positioning of the aircraft. The H1<br>
para **Existem composition**<br>
• **Working principle:**<br>
The main controller is the core module of the flight control system. The IMU, barometer, GPS and compass<br>
modules are used to realize the precise attitude control and high-pre **COLUTE:**<br> **System composition**<br>
• Working principle:<br>
The main controller is the core module of the flight control system. The IMU, barometer, GPS and compass<br>
modules are used to realize the precise attitude control and ■ Working principle:<br>
■ Working principle:<br>
The main controller is the core module of the flight control system. The IMU, bard<br>
modules are used to realize the precise attitude control and high-precision position<br>
paramet **■** Composition<br>
■ Composition<br>
■ Composition<br>
■ Composition<br>
■ Control of the flight control system. The IMU, barometer, GPs<br>
modules are used to realize the precise attitude control and high-precision positioning of the **System composition**<br>
● **Working principle :**<br>
The main controller is the core module of the flight control system. The<br>
modules are used to realize the precise attitude control and high-precisic<br>
parameter adjustment ass The main controller is the core module of the flight control system. The IMU, barometer, GPS and compass<br>modules are used to realize the precise attitude control and high-precision positioning of the aircraft. The H1<br>para medials are used to realize the precise attitude control and high-precision positioning of the aircraft. The H1<br>parameter adjustment assistant is used to configure parameters to the main controller, including the parameter modules are used to redaile the precise diddee comparameter adjustment assistant is used to configure p<br>of installation, flight control and other external equipm<br>time to help you better understand the current status of<br>**•** 

2. The built-in IMU and barometer are used to measure parameters and other external equipment. The LED light shows the current system status in real ime to help you better understand the current status of flight control.<br> direction, ingit contact and one is chemical equipmental the case togethers one cannot space to the air on the belp you better understand the current status of flight control.<br>
• Main controller:<br>
• Main controller has 5 P ● **Components and ports :**<br>● **Components and ports :**<br>
■ Main controller :<br>
I.The main controller has 5 PWM outputs and a receiver input port. The PWM output port is respectively<br>
connected with thre servo of the swash pl **• Components and ports**<br>• Main controller :<br>1. The main controller has 5 PWM<br>connected with three servo of th<br>the tail motor and the tail servo.<br>2. The built-in IMU and barometer<br>direction of the aircraft is fixed toge<br>3. • Comportents and ports.<br>• Main controller:<br>1.The main controller has 5 PWM outputs and a receiver input port. The PW<br>connected with three servo of the swash plate, the tail servo and the main<br>the tail motor and the tail s

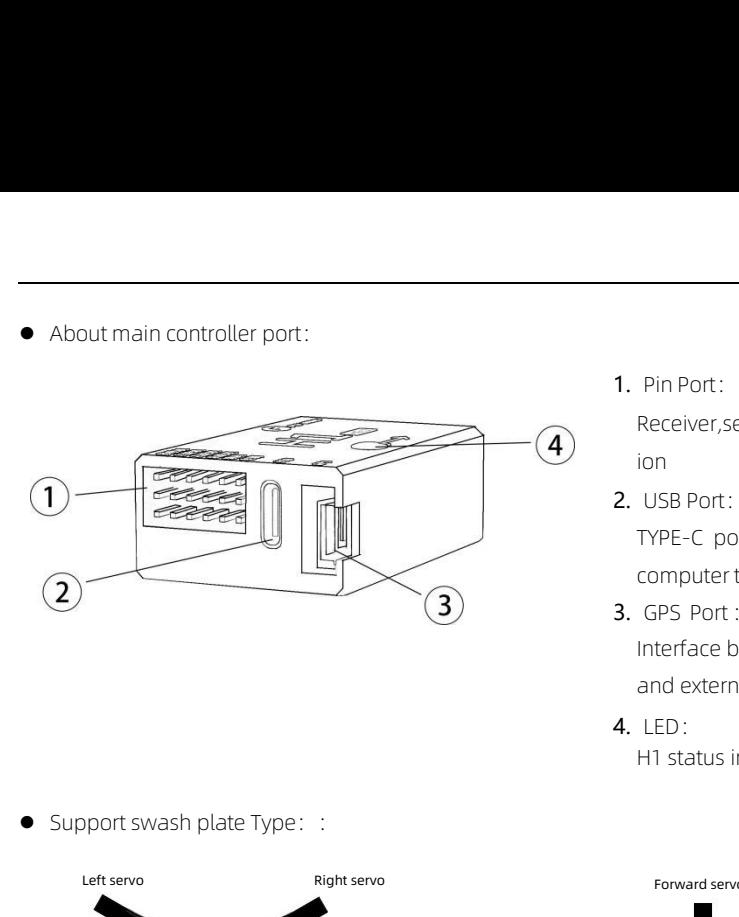

1. Pin Port:

Receiver,servo,ESC connect ion

2. USB Port:

TYPE-C port , connect to computer to adjust

- 3. GPS Port: Interface between GPS and external compass
- 4. LED:

H1 status indicator

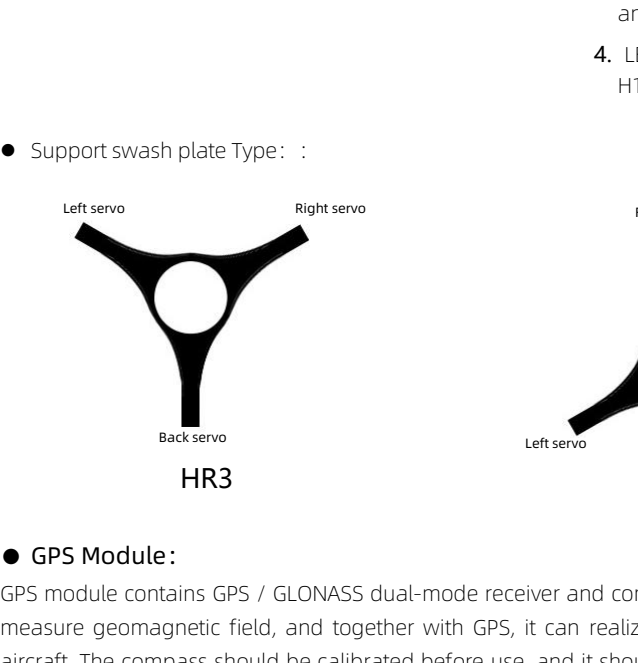

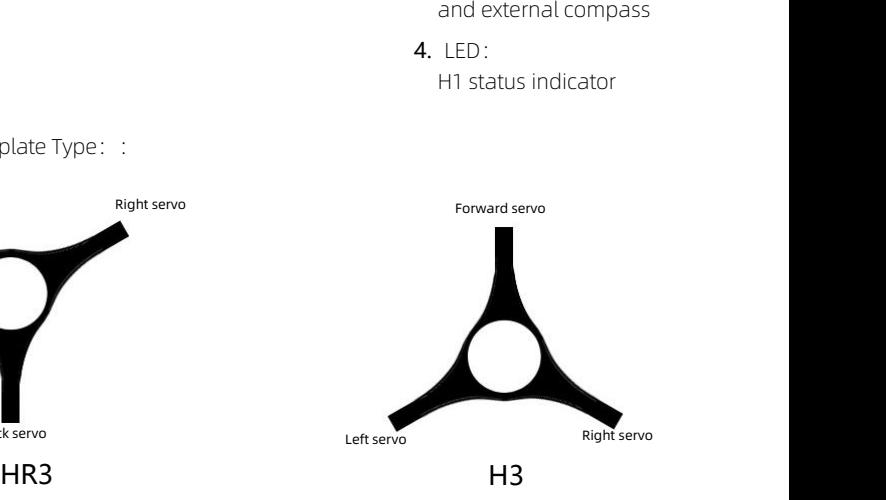

Entservo<br>
HR3<br>
GPS Module :<br>
GPS module contains GPS / GLONASS dual-mode receiver and compass. Compass is used to<br>
measure geomagnetic field, and together with GPS, it can realize horizontal fixed point of<br>
Strict The comp Extraction and the series of the Rightserve HR3<br> **MB3**<br> **CGPS Module :**<br>
GPS module contains GPS / GLONASS dual-mode receiver and compass. Compass is used to<br>
measure geomagnetic field, and together with GPS, it can realiz Backservo<br>
HR3<br>
• GPS Module :<br>
GPS module contains GPS / GLONASS dual-mode receiver and compass. Compass is used to<br>
measure geomagnetic field, and together with GPS, it can realize horizontal fixed point of<br>
aircraft. Th Backservo<br> **HR3**<br> **CGPS Module :**<br>
GPS module contains GPS / GLONASS dua<br>
measure geomagnetic field, and togethe<br>
aircraft. The compass should be calibrated<br>
in ferromagnetic environment.

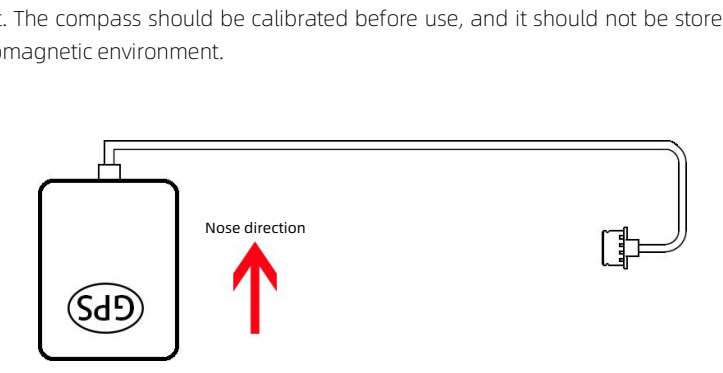

# **Installation**

# **Overview**

**Installation**<br> **Overview**<br> **Install procedure**<br>
Please read this section carefully, install and set to<br>
to ensure the normal operation of the system.<br> **1.** Ensure that the modules required for installation **Prichall Ation**<br> **Please read this section carefully, install and set up your flight control system according to the following process<br>
The procedure<br>
Please read this section carefully, install and set up your flight con Installation**<br> **Overview**<br> **Installprocedure**<br>
Please read this section carefully, install and set up your flight<br>
to ensure the normal operation of the system.<br>
1. Ensure that the modules required for installation are c

- 1. Ensure that the modules required for installation are complete.
- 2. Watch the teaching video(www.flywingrc.com):
- Watch the installation demonstration and module connection video, install the flight control system to the **view**<br>ad this section carefully, install and set up your flighted and this section carefully, install and set up your flighted to that the modules required for installation are computed to the teaching video (www.flywingr **Stall procedure**<br> **e**ase read this section carefully, install and set up your flight control system according to the following process<br>
ensure the normal operation of the system.<br>
Ensure that the modules required for inst **orocedure**<br>ad this section carefully, install and set u<br>the normal operation of the system.<br>e that the modules required for installatic<br>the teaching video(www.flywingrc.com):<br>n the installation demonstration and mc<br>helico
	-
	-
- Set the Stop/ Run (7 channels), the circle / 8 fly (8 channels) and complete the parameter setting original control system according to the following proce<br>
 Summer that the modules required for installation are complet ease read this section carently, install and set up your flught control system according to the following process<br>ensure the normal operation of the system.<br>The installation are complete.<br>Watch the trashig video(www.flywin nsure the normal operation of the system.<br>
Ensure that the modules required for installation are complete.<br>
Watch the teaching video(www.flywingrc.com):<br>
Watch the transmitter setup tutorial, set the transmitter to airplan Ensure that the modules required for installation are constant the teaching video (www.flywingrc.com):<br>
Watch the installation demonstration and module constration demonstration and module constructions.<br>
Watch the transmi 3. Watch the teaching video (www.flywingrc.com):<br>
3. Watch the installation demonstration and module connection video, install the flight control system to the<br>
2. Check whether the transmitter setup tutorial, set the tran Function (turn of the transmiter, and the software shows that the transmitter is and set the return of  $\alpha$  or and set the transmitter setup tutorial, set the transmitter to airplane mode, and set the return of  $\alpha$  SPS o Watch the transmitter setup tutorial, set the transmitter to airplane mode, and set the return / GPS / manual<br>mode switch (5 channels), the circle / 8 fly (8 channels) and the invert flight (9 channels).<br>Watch the paramet mode switch (5 channels)<br>
Set the Stop/ Run (7 channels), the circle / 8 fly (8 channels) and<br>
Compare the parameter adjustment software setting tutorial, run<br>
corresponding COM port (not COM1), click the connection, an<br>
t • Watch the parameter adjustment software secorresponding COM port (not COM1), click the software guidelines and instructions.<br>Check whether the motor rotation direction protection (turn off the transmitter, and the soft M
- 
- 1. Move the magnets and speakers out of the room to ensure that there is no magnetic magnetic magnetic magnetic material in the magnetic speakers of the Stop/Run (7 channels), the circle / 8 fly (8 channels) and the invert 5. Confirm that the connection of each module is reliable, and the invert flight (9 channels).<br>
Solution of the parameter adjustment software setting utorial, run the parameter adjustment software, select the correspondin foresponding COM port (not COM1), click the connection, and complete the parameter setting according to the software guidelines and instructions.<br>
3. Check whether the motor rotation direction, transmitter channel setting the software guidelines and instructions.<br>Check whether the motor rotation direction, transmitter c<br>protection (turn off the transmitter, and the software shows that<br>Move the magnets and speakers out of the room to ensure
- 
- 
- 7. Check whether the motor rotation direction, transmitter channel setting and transmitter out of control<br>protection (turn off the transmitter, and the software shows that the transmitter signal is lost) are set correctly. protection (turn off the transmitter, and the software shows that the transmitter signal is lost) are set correctly.<br>
Move the magnets and speakers out of the room to ensure that there is no magnetic material in the room ( in the magnets and speakers out of the room to ensure that there is no magnetic material in the room (or<br>the a notebook computer to calibrate it in the open area without high-voltage wires or iron buildings outside),<br>and t Find the more imaginets and speakers out of the found to enside that there is no indepied. Inadepied the colon (of the same didnotate the compass in the software.<br>
Confirm that the connection of each module is reliable, an are a louebook computer to calariate that the open area without ingri-votiage wites of non buildings ousside),<br>and then calibrate the compass in the software.<br>Confirm that the connection of each module is reliable, and the and ulent caubiate the compass in the soluvatie.<br>
Confirm that the connection of each module is reliable, and there is no error prompt on the left side of the<br>
main interface of the software.<br>
The first flight test was car Confirm that the connection of each module is reliable, and there is no error prompt on the left side of the main interface of the software.<br>The first flight test was carried out in the open area without high-voltage lines main interface of the software.<br>The first flight test was carried out in the open area without high-voltage lines and iron buildings. Keep aw<br>from the crowd and do not test in the community.<br>When the helicopter is powered 8. The first flight test was carried out in the open area without high-voltage lines and iron but from the crowd and do not test in the community.<br>
T. When the helicopter is powered on and the transmitter is powered on, pu
- 

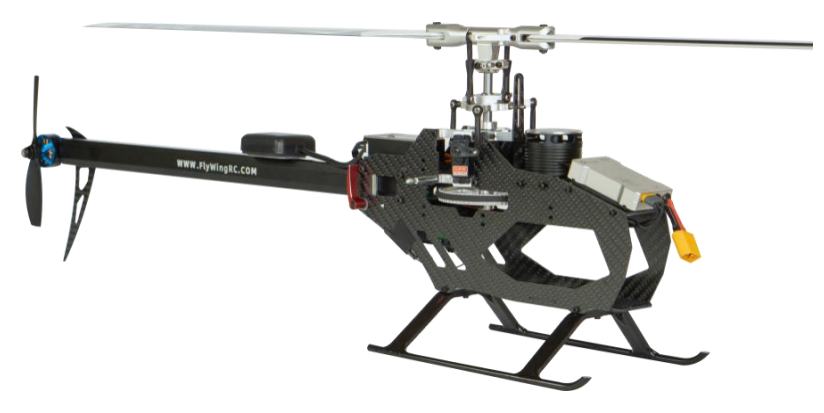

**Ready to install**<br>When using H1, you need to prepare helicopter, transmitter receiving s<br>equipment. Device support type:<br>1. Helicopter type : H3 or HR3 swash plate ; The main power is electric ; **When using H1, you need to prepare helicopter, transmitter receiving system, ESC, servo, battery and other equipment. Device support type:<br>The equipment. Device support type:<br>T. Helicopter type : H3 or HR3 swash plate ; T Ready to install**<br>When using H1, you need to prepare helicopter, t<br>equipment. Device support type:<br>1. Helicopter type: H3 or HR3 swash plate; The m<br>driven tail. **Ready to install**<br>When using H1, you need to p<br>equipment. Device support type:<br>1. Helicopter type : H3 or HR3<br>driven tail.<br>2. Servo type: 1520us broadbar<br>servo is used as tail servo. **Ready to install**<br>When using H1, you need to prepare helic<br>equipment. Device support type:<br>1. Helicopter type : H3 or HR3 swash plate ;<br>driven tail.<br>2. Servo type: 1520us broadband servo is us<br>servo is used as tail servo.

11 **HT user manual**<br>1. When using HT, you need to prepare helicopter, transmitter receiving system, ESC, servo, battery and other<br>1. Helicopter type: H3 or HR3 swash plate; The main power is electric; Helicopter with varia 2. Servo type: 11 user manual<br>2. Servo type: 11 user manual when using H1, you need to prepare helicopter, transmitter receiving system, ESC, servo, battery and other<br>2. Servo type: 1520us broadband servo is used as swash **3. Example 10 Standard When using H1, you need to prepare helicopter, transmitter receiving system, ESC, servo, battery and other equipment. Device support type:<br>1. Helicopter type : H3 or HR3 swash plate ; The main power** Ready to Install<br>When using H1, you need to prepare helicopter, transmitter receiving system, ESC, servo, battery and other<br>equipment. Device support type:<br>1. Helicopter type: H3 or HR3 swash plate; The main power is elect When using HT, you need to prepare neucopter, transmitter receiving system, ESC, servo, battery and other equipment. Device support type:<br>1. Helicopter type : H3 or HR3 swash plate ; The main power is electric ; Helicopter

1000us-2000us.

# **Download software**

Download software H1-Heli https://www.flywingrc.com

Where Support s.bus/i.bus/w.bus protocol, PPM protocol, Grauper SUMD HD08 protocol.<br>V: Support 3-6s lipo battery, support voltage detection, with low voltage protection function.<br>**10ad software H1-Heli**<br>Win7 and above syst

S.Battery:Support 3-6s upo battery, support vottage detection,<br> **Download software**<br> **Download software H1-Heli**<br>
https://www.flywingrc.com<br>
<u>A</u> win7 and above systems are required for parameter adjust<br> **Install software** Download software H1-Heli<br>https://www.flywingrc.com<br><br>A win7 and above systems are required for parameter adjustment software, and Win10 is recommended<br><br>H1 Heli will guide you to complete the parameter setting of flight con Download Software Fireform<br>https://www.flywingrc.com<br>
<u>A Win7and above systems are required in</u><br>
Install software<br>
H1 Heli will guide you to complete the para<br>
steps below<br>
Support Win7, Win8, Win10 (32 or 64 bit) Support Win7 and above systems are required for parameter adjustment software, and Wind and Window<br>Support Win7, Win8, Win10 (32 or 64 bit)<br>Support Win7, Win8, Win10 (32 or 64 bit)<br>Support Win7, Win8, Win10 (32 or 64 bit)<br> 1. Install software<br>
1. Heli will guide you to complete the parameter setting of flight control system.<br>
1. Use TYPE-C USB wire connect flight controller and your computer<br>
1. Use TYPE-C USB wire connect flight controller **Install software**<br>
2. H1-Heli will guide you to complete the parameter setting of flight control system. Please<br>
2. Support Win7, Win8, Win10 (32 or 64 bit)<br>
2. Drive H1-Heli installation package and install it according Install software<br>
11 Heli will guide you to complete the parameter setting of flight control system. Plear<br>
1. Use TYPE-C USB wire connect flight controller and your computer<br>
1. Use TYPE-C USB wire connect flight controll

- 
- 
- 

ort Win7, Win8, Win10 (32 or 64 bit)<br>
E TYPE-C USB wire connect flight controller and your computer<br>
ive H1-Heli installation package and install it according to the prompts.<br>
Uble-click H1-Heli icon to run the parameter a

- $\bigcirc$ The original Win10 64 bit operating system is recommended to achieve the best experience.
	- If the software prompt does not find flight control, or the communication interface initialization fails, please install the driver and restart the computer.
	- If you are still prompted, please replace the cable and try again

# Start Installation<br>
It is necessary to install and set parameters properly according to the require<br>
stable to fly or even cause serious safety accidents. **It is necessary to install and set parameters properly according to the requirements, otherwise, it may not be able to fly or even cause serious safety accidents.**<br>Installation Steps :1, Install main controller and GPS; 2 **Start Installation**<br>able to fly or even cause serious safety accidents.<br>Installation Steps :1, Install main controller and GPS; 2, Conner Installation<br>It is necessary to install and set parameters properly according to the requirements, otherwise, it may not be<br>Able to fly or even cause serious safety accidents.<br>Installation Steps :1, Install main controlle Start Installation<br>
It is necessary to install and set parameters properly according to the requirements, of<br>
able to fly or even cause serious safety accidents.<br>
Installation Steps :1, Install main controller and GPS; 2,

Start Installation<br>
It is necessary to install and set parameters properly according to th<br>
able to fly or even cause serious safety accidents.<br>
Installation Steps :1, Install main controller and GPS; 2, Connection;<br>
• Ins Start Installation<br>
It is necessary to install and set parameters properly according to the requirements, otherwise, it may not be<br>
able to fly or even cause serious safety accidents.<br>
Installation Steps:1, Install main co direction, and the centre position is close to the centre of gravity of the requirements, otherwise, it may not be able to fly or even cause serious safety accidents.<br>
Installation Steps :1, Install main controller and GP It is necessary to install and set parameters properly accord<br>able to fly or even cause serious safety accidents.<br>Installation Steps :1, Install main controller and GPS; 2, Cor<br>
● Install flight controller system<br>Install

**Start in Istallation i**<br> **It is necessary to install and set parameters properly according to the<br>
able to fly or even cause serious safety accidents.**<br>
Installation Steps :1, Install main controller and GPS; 2, Connecti Installation Steps :1, Install main controller and GPS; 2, Connection; 3, Set transmitter; 4, Adjust software<br>
■Install flight controller system<br>
Install main controller<br>
The main controller<br>
The main controller<br>
The main **■Installation Seeps FT, Installment contouce and dr 3, 2, Connection, 3, Secretaismiker, 4, Aujust soliwate<br>
■Install main controller<br>
Install main controller<br>
Install main controller<br>
Install main controller<br>
Install ma** ■ Install flight controller system<br>The main controller<br>The main controller is upwards and parallels the fuselage. The LED mounting mark is pointed to the nose<br>direction, and the centre position is close to the centre of g ■ Install rlight controller system<br>Install main controller<br>The main controller is upwards and parallels the fuselage. The LED mounting mark is pointed to the nose<br>direction, and the centre position is close to the centre **Install main controller**<br>The main controller is upwards and parallels the fuselage. The LED mounting mark is pointed to the nose<br>direction, and the centre position is close to the centre of gravity of the aircraft as far The main controller is upwards and parallels the fuselage. The LED mounting mark<br>direction, and the centre position is close to the centre of gravity of the aircraft as far as<br>co the fuselage with a double-sided adhesive.<br> ■ Install GPS Module<br>
■ Install GPS Module<br>
IThe GPS module is horizontally parallel to the fuselage, the GPS outlet direction points to the head direction, and<br>
then it is fixed to the fixed seat with double-sided adhesi **Install GPS Module**<br>of GPS module is horizontally para<br>in it is fixed to the fixed seat with<br>the-sided adhesive tape and ti<br>elage, the GPS is fixed firmly, are<br>st 15cm away from magnetic n<br>gnet, horn, etc.), otherwise, it The GPS module is horizontatly paratet to the fisedge, the GPS outet direction por<br>then it is fixed to the fixed seat with double-sided adhesive tape, and the fixed sea<br>double-sided adhesive tape and tie. After installatio double-sided adhesive tape and tie. After installation, make sure that the GPS module is level with the aircraft<br>fuselage, the GPS is fixed firmly, and the outgoing line is level with the aircraft nose. GPS should be insta

- 
- 
- elage, the GPS is fixed firmly, and the outgoing line is level with the aircraft nose. GPS should be installed at st 15cm away from magnetic materials (including but not limited to the power cord, steering gear, motor, gen St 15cm away from magnetic materials (including but not limited to the power cord<br>
somet, horn, etc.), otherwise, it will interfere with GPS internal compass.<br> **GPS application requirements:**<br>
Keep the side of the GPS mark
- delay. In order to avoid the GPS mark upward and the arrow pointing to the nose of the aircraft, otherwise it will<br>
1. Keep the side of the GPS mark upward and the arrow pointing to the nose of the aircraft, otherwise it w **GPS application requirements:**<br>Keep the side of the GPS mark upward and the arrow pointing to the nose of the aircraft, otherwise it will<br>not fly normally.<br>Please try to keep no tall buildings and trees around<br>3. Compass Keep the side of the GPS mark upward and the arrow pointing to the nose of the aircraft, otherwise it will<br>not fly normally.<br>Please try to keep no tall buildings and trees around<br>3. Compass is a magnetic sensitive equipmen not fly normally.<br>
Please try to keep no tall buildings and trees are<br>
3. Compass is a magnetic sensitive equipment, whe<br>
electric field and strong electromagnetic field (w<br>
occurs near some objects, please stay away as so

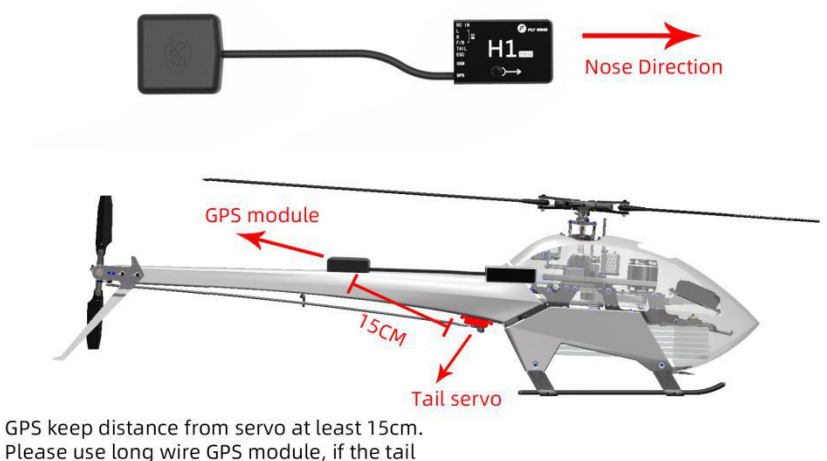

servo on the tail tube of helicopter such as SAB580.

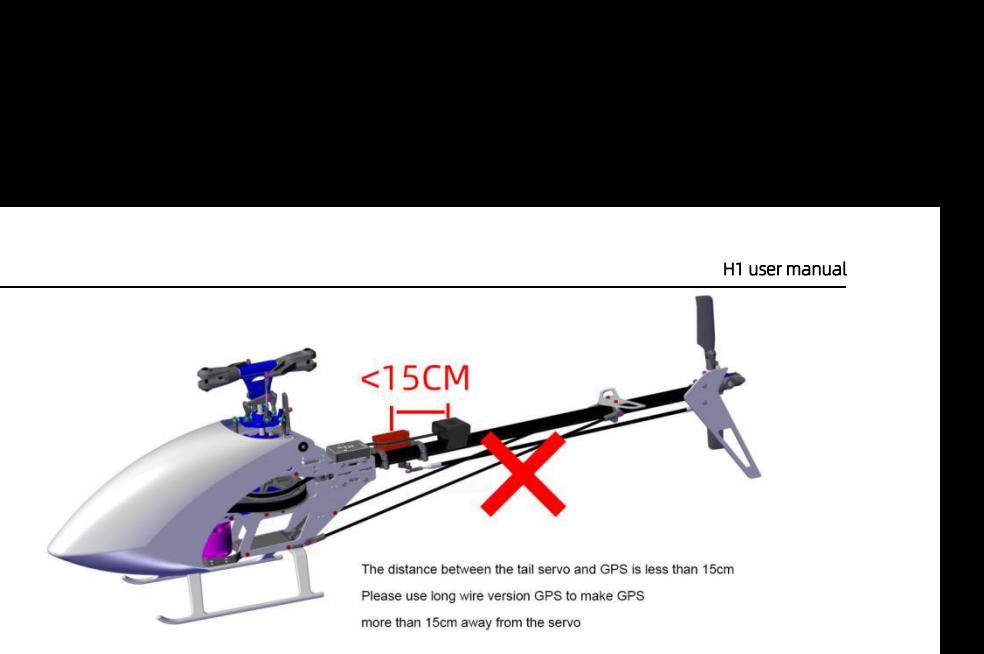

- Face up, never upside down
- . If you need to use in severe cold conditions, Please do a good job of heat preservation.
- It is recommended to install it close to the place with small vibration
- It is recommended to install it close to the position with small vibration and parallel to the fuselage. The vibration near the center of gravity is small The flight control size of our conditions, the place do a good job of heat preservant is recommended to install it close to the place with small vibration is is recommended to install it close to the position with small vi Face up, never upside down<br>If you need to use in severe cold conditions, Please do a good job of heat preservation<br>It is recommended to install it close to the place with small vibration<br>It is recommended to install it clo
	-
	-

Frace up, never upside down<br>
• If you need to use in severe cold conditions, Please do a good job of heat<br>
• It is recommended to install it close to the place with small vibration<br>
• It is recommended to install it close Follow the instructions below to complete the connection.<br>
Follow the signal entire term of gravity is small the double-sided tape is firmly installed.<br>
The flight control system is not waterproof, oil proof and dust-proof signal line in parallel to install it close to the position with small vibration and parallel to the fuselage. The<br>vibration near the center of gravity is small<br>
• The flight control system is not waterproof, oil proof and vibration near the center of gravity is small<br>
• The flight control system is not waterproof, oil proof and dust-proof.<br>
• Check regularly to ensure that the double-sided tape is firmly installed.<br>
• Flight control system • The flight control system is not waterproof, oil proof and dust-proof.<br>• Check regularly to ensure that the double-sided tape is firmly installed.<br>• **Flight control system connection**<br>Follow the instructions below to com

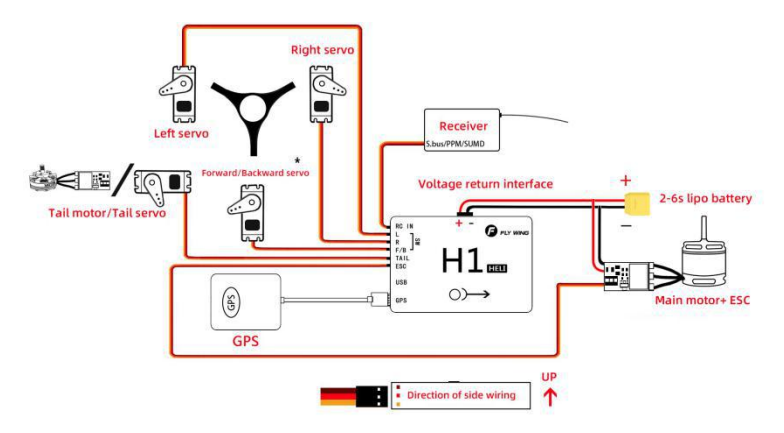

HR3 Swashplate connect backward servo, H3 connect forward servo

 $\wedge$ The metal shell of H1 is designed for grounding. Please do not connect the power supply to H1 or the carbon plate in contact with H1.

**H1 user manual**<br>ent, and set their **Aircraft equipment connection:**<br>When using H1, it is necessary to connect the receiver, ESC, battery and other<br>parameters in the software, otherwise it may not be able to fly or even le<br>helicopter with a tail servo,don't **Aircraft equipment connection:**<br>When using H1, it is necessary to connect the receiver, ESC, battery and other related equipment, and set their<br>parameters in the software, otherwise it may not be able to fly or even lead **HT user manual**<br>
When using HT, it is necessary to connect the receiver, ESC, battery and other related equipment, and set their<br>
parameters in the software, otherwise it may not be able to fly or even lead to serious saf **HT user manual**<br>When using HT, it is necessary to connect the receiver, ESC, battery and other related equipment, and set their<br>parameters in the software, otherwise it may not be able to fly or even lead to serious safet **HT user manual**<br>
When using HT, it is necessary to connect the receiver, ESC, battery and other related equipment, and set their<br>
parameters in the software, otherwise it may not be able to fly or even lead to serious saf **H1 user manual**<br> **CONSTANDIGE TO THE ACCOMMON TEAM**<br>
When using H1, it is necessary to connect the receiver, ESC, battery and other related equipment, and set their<br>
parameters in the software, otherwise it may not be abl **Aircraft equipment connection:**<br>When using H1, it is necessary to connect the receiver, ESC, batte<br>parameters in the software, otherwise it may not be able to fi<br>helicopter with a tail servo, don't connect the servo. Sele **HT user**<br> **Consert Connection:**<br>
When using HT, it is necessary to connect the receiver, ESC, battery and other related equipment, and<br>
parameters in the software, otherwise it may not be able to fly or even lead to serio HT User manual<br>
When using HT, it is necessary to connect the receiver, ESC, battery and other related equipment, and set their<br>
parameters in the software, otherwise it may not be able to fly or even lead to serious safet Aircraft equipment connection:<br>
When using H1, it is necessary to connect the receiver, ESC, battery and other related equipment, and set their<br>
parameters in the software, otherwise it may not be able to fly or even lead When using H1, it is necessary to connect the receiver, ESC, battery and other related equipment, and set their<br>parameters in the software, otherwise it may not be able to fly or even lead to serious safety accidents.A<br>hel parameters in the software, otherwise it may not be able to fly or even lead to serious s.<br>helicopter with a tail servo, don't connect the servo. Select broadband and narrowband in the<br>connecting the servo (When selecting When using H1, it is necessary to connect the receiver, ESC, battery and ot<br>parameters in the software, otherwise it may not be able to fly or ever<br>helicopter with a tail servo, don't connect the servo. Select broadband an

consistent with your own hardware, and then connect the tail servo after confirmation)<br>
Different types of receivers have different connection interfaces, please connect accordingly.<br>
After successful connection, the main

### equipment

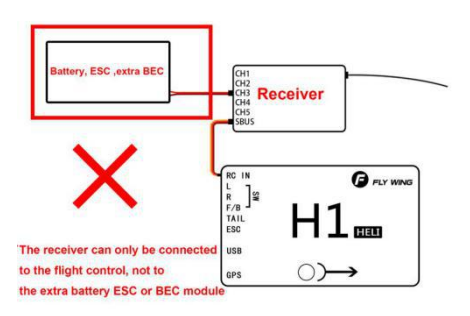

2. No load equipment can be connected to the receiver, including but not limited to: servo, graphic transmission, flash LED light. If you need the transmitter to control the load equipment, please only connect the signal line to the receiver and supply power to the equipment separately (it is not allowed to directly or indirectly connect the power supply to the receiver, refer to error ).

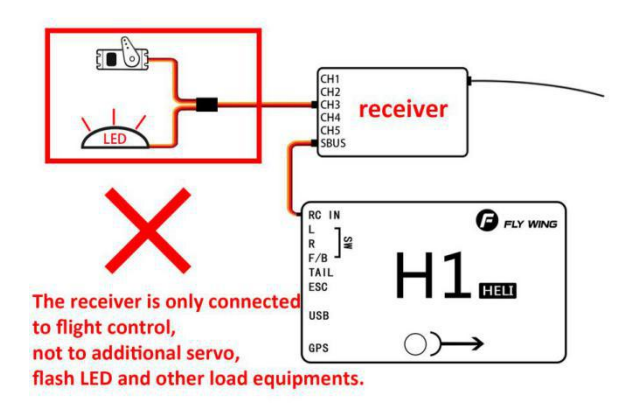

- Transmitter settings<br>Transmitter Requirement:<br>1. The transmitter must support SBUS mode. It has at least 9 channels and own Fai **Fransmitter settings<br>Transmitter Requirement:**<br>1. The transmitter must support SBUS mode. It has at least 9 channe<br>can set the out of control protection output of all channels by your:<br>function cannot be realized. 1. The transmitter **Settings**<br>1. The transmitter must support SBUS mode.It has at least 9 channels and own Failed-Safe function.And you<br>1. The transmitter must support SBUS mode.It has at least 9 channels and own Failed-Sa **can set the out of control protection**<br> **can set the out of control protection output of all channels and own Failed-Safe function.<br>
And you can set the out of control protection output of all channels by yourself.Otherwi 15 mitter settings**<br>**15 mitter Requirement:**<br>The transmitter must support SBUS mode.It<br>can set the out of control protection output c<br>function cannot be realized.<br>The working mode of your transmitter shoul **Example 11 Transmitter settings**<br> **Example 12. The transmitter must support SBUS mode that as at least 9 channels and com set the out of control protection output of all channels by yourself. Other<br>
function cannot be rea**
- 
- 3. Transmitter settings<br>3. Transmitter Requirement:<br>3. The transmitter must support SBUS mode. It has at least 9 channels and own Failed-Safe function. And you<br>3. The working mode of your transmitter should be Airplane.<br>3. **nsmitter settings**<br> **Smitter Requirement:**<br>
The transmitter must support SBUS mode.It has at least 9 channels and own Failed-Safe function.And you<br>
can set the out of control protection output of all channels by yourself. transmitter".
- 1. The transmitter must support SBUS mode.It has at least 9 channels and own Failed-Safe function.And you can set the out of control protection output of all channels by yourself.Otherwise, the out of control protection fu The transmitter must support SBUS mode.It has at least 9 channels and own Failed-Safe function.And you<br>can set the out of control protection output of all channels by yourself.Otherwise, the out of control protection<br>funct can set the out of control protection output of all channels by yourself. Otherwise, the out of control prote<br>function cannot be realized.<br>The working mode of your transmitter should be Airplane.<br>All channels of the transm **Transmitter Requirement:**<br>
1. The transmitter must support SBUS mode.It has at least 9 channels and own Failed-Safe from set the out of control protection output of all channels by yourself.Otherwise, the out of correcti

- 1. Set 7008sb receiver to mode B (s.bus 1) and connect flight control with s.bus 1 interface of receiver.
- 2. Bind transmitter with receiver, build new model, select AIRPLANE,no mix.

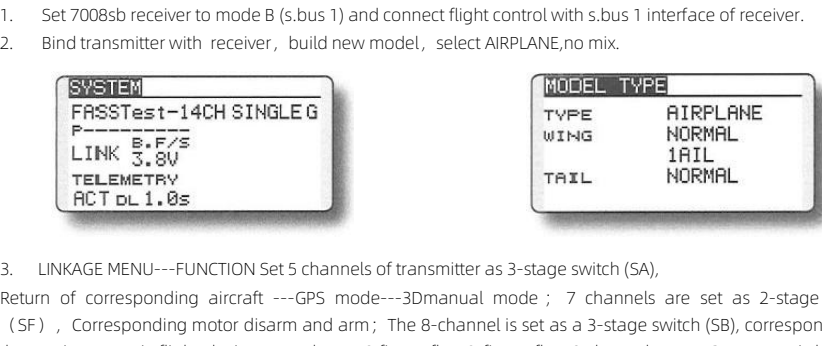

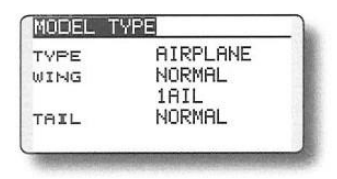

Return of corresponding motor disarm and arm; The 8-channel is set as a 3-stage switch (SB), corresponding one key to 0 figure fly - 8-figure fly; 9 channels set to 2-stage switch (SC), the semi-automatic flight closing - (SVSIEM)<br>
FRSSTest-14CH SINGLEG<br>
FLINK 5.5V<br>
LINK 5.5V<br>
THELME<br>
TO DUITE THE REFERE<br>
TO DUITE THE REFERE<br>
TO DUITE THE REFERE<br>
TO DUITE THE REFERE<br>
NORMAL<br>
TAIL NORMAL<br>
TAIL NORMAL<br>
TAIL NORMAL<br>
TAIL NORMAL<br>
TAIL NORMAL<br> **EXERCISE FRASTE STAGE AT STAGE CLOSE FOR A FIGURE FIGURE FIGURE FIGURE FIGURE FIGURE FIGURE FIGURE THAT FIGURE THAT FIGURE THAT FIGURE THAT FIGURE THAT FIGURE THAT FIGURE THAT FIGURE THAT FIGURE THAT FIGURE THAT FIGURE T** CORRECTED THE TRIM<br>
PHINK 5.50<br>
CORRECT DL 1.05<br>
CORRECT DL 1.05<br>
CORRECT DL 1.05<br>
CORRECT DL 1.05<br>
CORRECT DL 1.05<br>
CORRECT DL 1.05<br>
CORRECT DL 1.05<br>
CORRECT DL 1.05<br>
CORRECT TRIM<br>
CORRECT DEVICES And invert flight.<br>
CORR

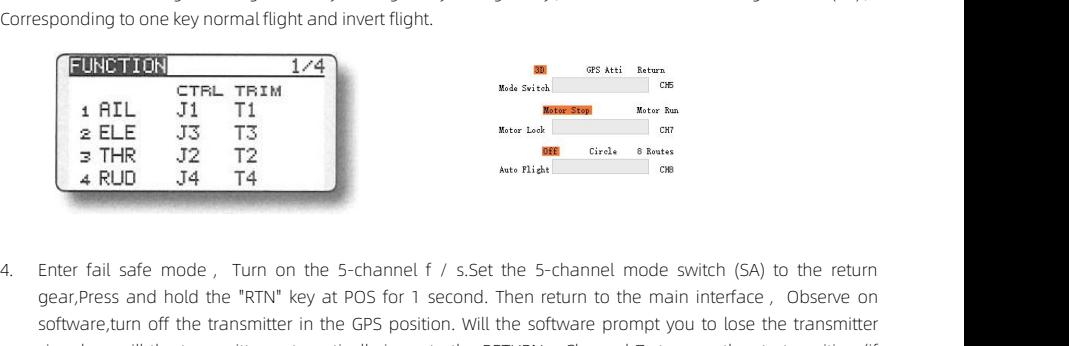

**EURDET OR CTREL TREM**<br>
1 APLL J1 T1<br>
2 ELE J3 T3<br>
3 THR J2 T2<br>
4 RUD J4 T4<br>
Enter fail safe mode , Turn on the 5-channel f / s.Set the 5-channel mode switch (SA) to the return<br>
gear, Press and hold the "RTN" key at POS f **EURD TORE TRIM**<br> **Solution CTRL TRIM**<br> **Software, TUT TI**<br> **ELE J3** T3<br> **Software, TUT OF THE SOFT SOFT TRIM**<br> **ELE J3** T3<br> **ELE J3** T2<br> **4 RUD J4** T4<br> **Enter fail safe mode**, Turn on the 5-channel f / s.Set the 5-channe Signal, or will the transmitter automatically jump to the RETURN, Channel 7 is out of control<br>and stay on the S-channel f / s.Set the 5-channel mode switch (SA) to the return<br>gear, Press and hold the "RTN" key at POS for 1 ELE J3 T3<br> **ELE J3 T3**<br> **ERE J3 T2**<br> **ERE STOP POSITION** THE SCRIP POSITION AFTER THE STOP POSITION AFTER THE SCRIP AFTER THE SCRIPTION AFTER THE STOP position after the transmitter is turned off, please set channel 7 as o **EXECT THE START STAY ON THE START START START START START START START START START START START START START START START SOFT ASSET ASSET ACCORDING TO THE SOFTWARE, ULTIMATE SOFTWARE, ULTIMATE SOFTWARE POSITION.** The START S

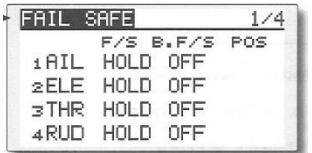

**Adjust software**<br> **Adjust software**<br> **Alease watch the "tutorial video", run parameter adjustment assistant, C<br>
Setting according to the software quidelines.The specific process is as follows: Adjust software**<br> **Install new helicopter:**<br>
Please watch the "tutorial video", run parameter adjustment assistant, Com<br>
setting according to the software guidelines.The specific process is as follows: **Please watch the " tutorial video", run parameter adjustment assistant, Complete the parameter setting according to the software guidelines.The specific process is as follows:**<br>Please watch the " tutorial video", run para **Software**<br> **Software**<br> **Software**<br> **Software software software according to the software guidelines. The specific process is as follows:**<br> **Software** the prover supply of flight control system is normal.<br> **Software** HI to

1.Ensure the power supply of flight control system is normal.

2.Connect H1 to the computer, set the transmitter correctly, bind and turn it on, and the mode is in 3D.

3. Run the parameter adjustment software.Choose the right COM port (not COM1), click

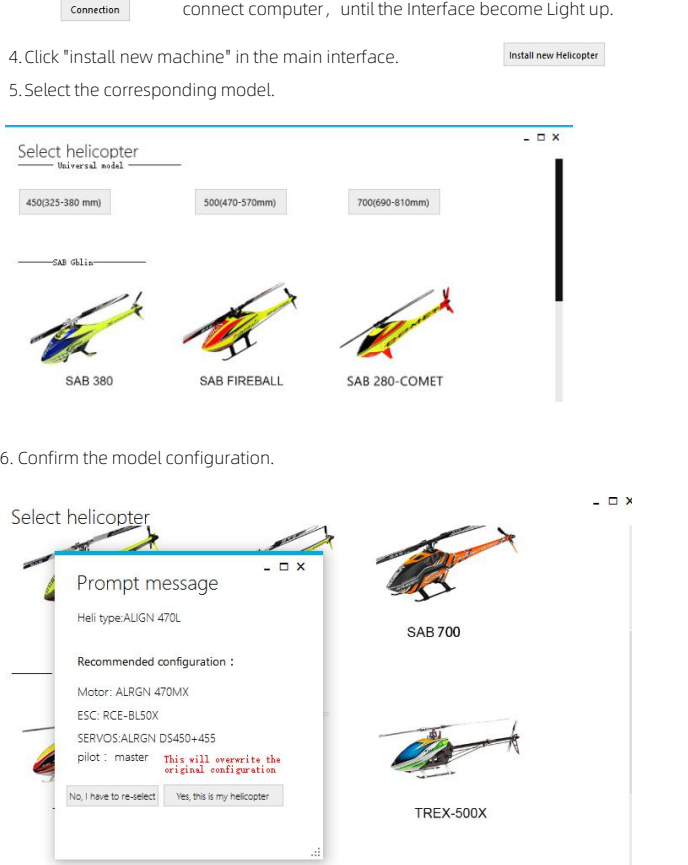

7.click "yes,this is my helicopter", the preset parameter information is written, the import is successful.If the configuration is different, please click "configuration is different" and go to step 11 to select general model installation.

**H1 user manual**<br>e left; If the **H1 user manual**<br>
8.After importing parameters successfully,calibrate transmitter according to the prompts on the left; If the<br>
software display is inconsistent with the direction of the transmitter (The transmitter is pus **H1 user manual**<br>B.After importing parameters successfully,calibrate transmitter according to the prompts on the left; If the<br>software display is inconsistent with the direction of the transmitter (The transmitter is pushe **and the software display is inconsistent with the direction of the transmitter according to the prompts on the left; If the software display is inconsistent with the direction of the transmitter (The transmitter is pushed Example 19 Exerce in the transmitter according to the prompts on the left;** If the software display is inconsistent with the direction of the transmitter (The transmitter is pushed forward, and the software progress bar i

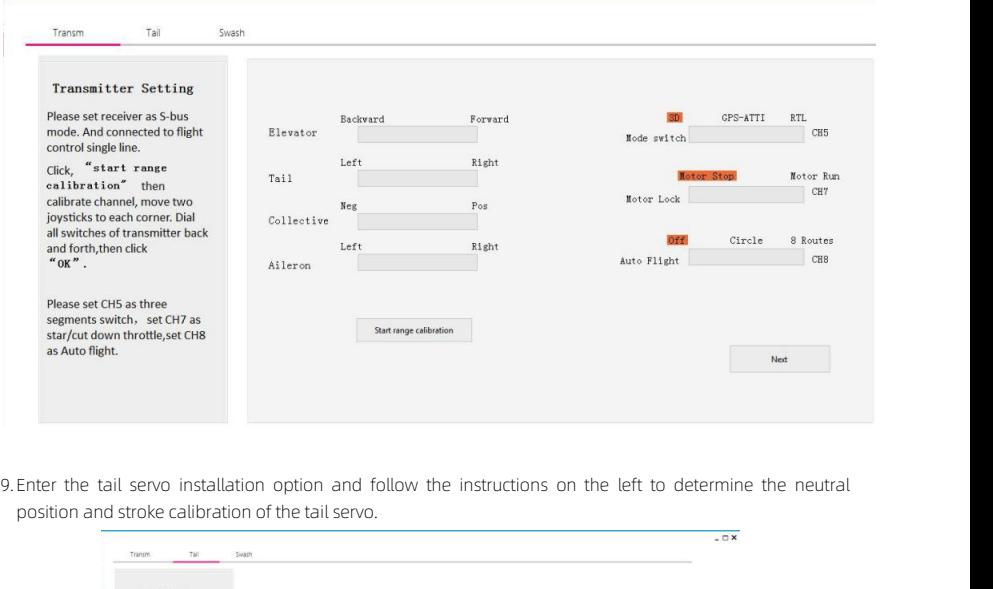

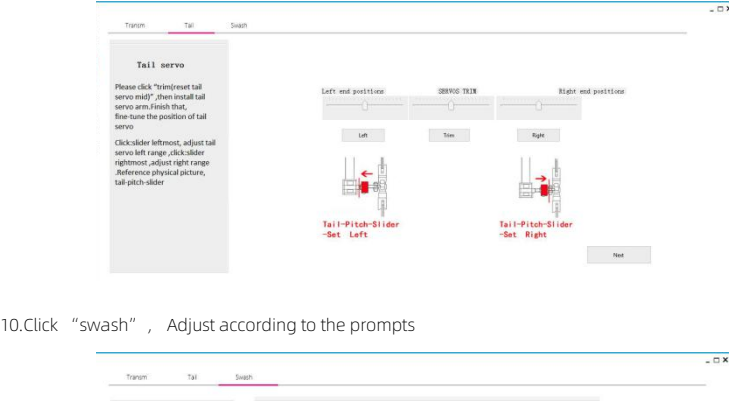

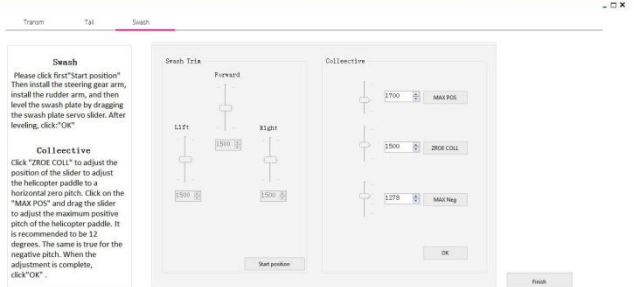

**H1 user manual**<br>r installation;<br>istinguish the 11.If it is not the helicopter with this configuration, please select the Universal model top for installation; select the helicopter with the corresponding size (here, the length of a single rotor is used to distinguish the helicopter type.)

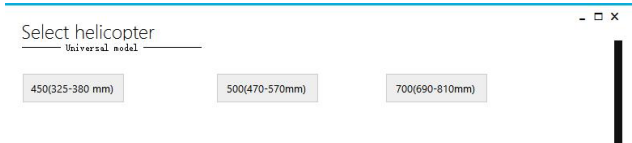

12.Click" swash ", first select the corresponding swash plate type according to the left prompt, then adjust the forward and reverse direction of the servo to ensure the correct direction of the steering gear. Finally, finetune the servo neutral point for swash plate leveling.

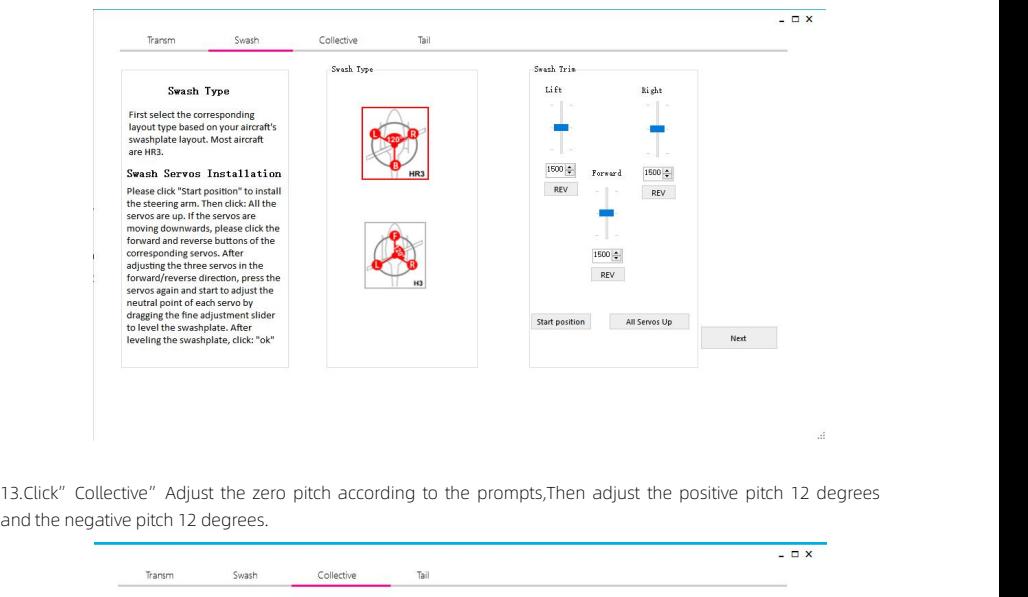

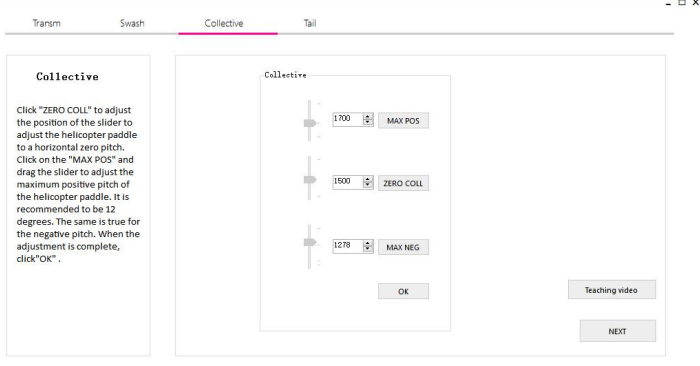

**H1 user manual**<br>t, if the slider<br>neutral point, 14.Click "Tail", follow the prompt to select the servo type first, then click the slider to the left, if the slider is to the right, click the tail servo output to reverse; then click the tail servo back, calibrate the neutral point, The far left of the slider and the far right of the slider, drag the slider until the slider just touches the maximum limit of the tail axis.

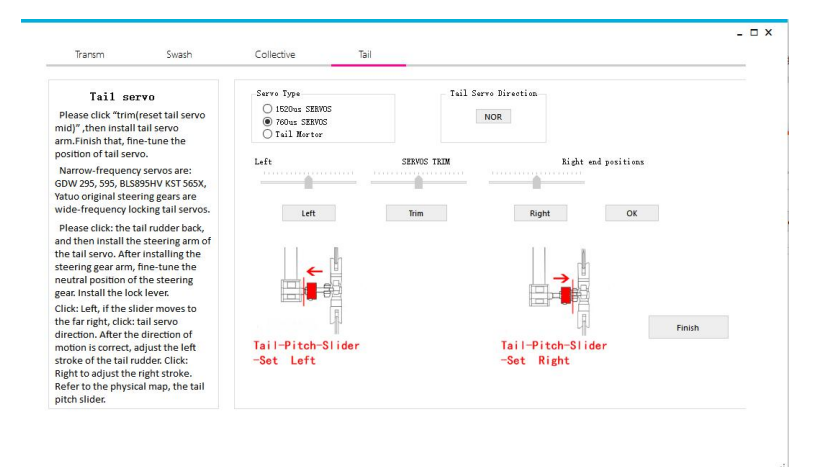

# Adjustment

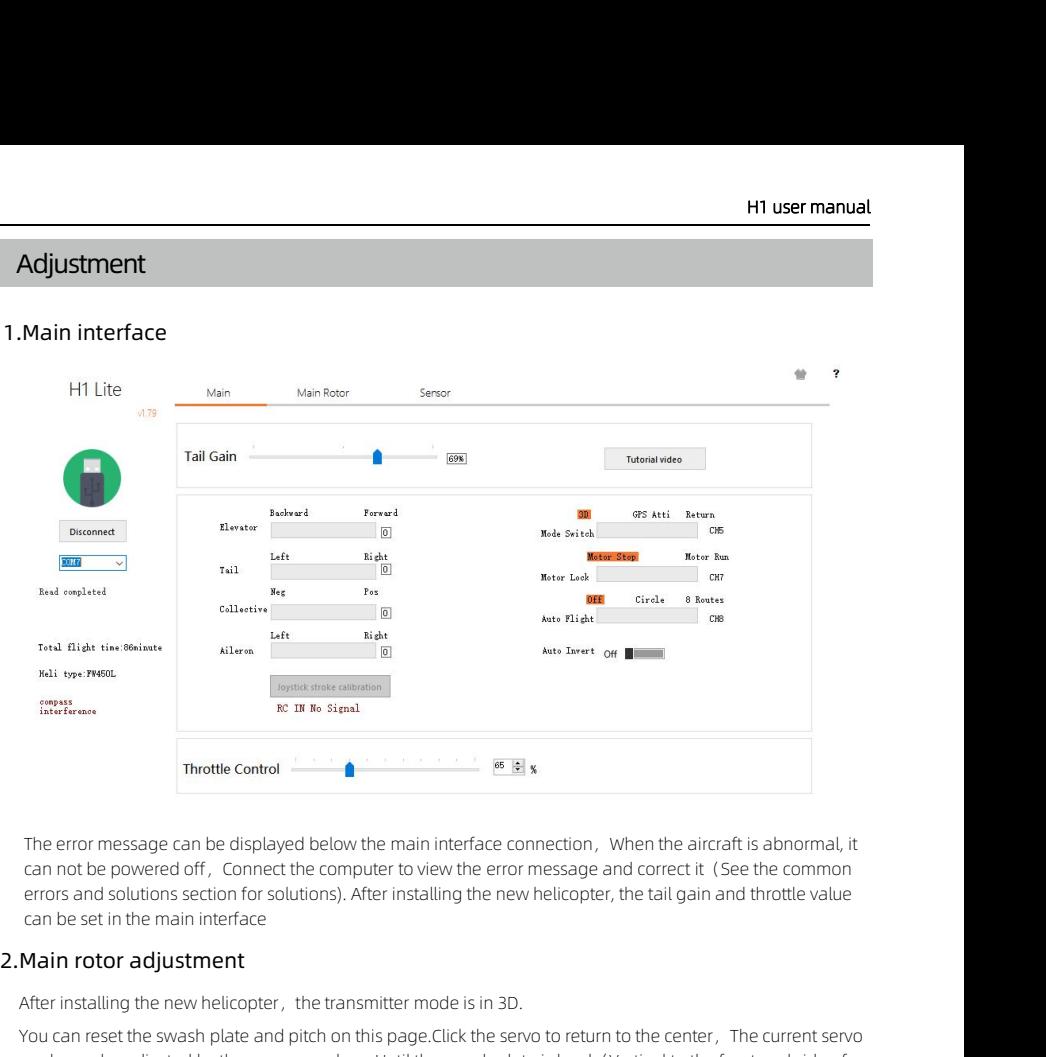

Throttle Control<br>
Throttle Control<br>
The error message can be displayed below the main interface connection, When the a<br>
can not be powered off, Connect the computer to view the error message and correct<br>
errors and solutio Infortive Control<br>
The error message can be displayed below the main interface connection, When the aircraft is abnormal, it<br>
can not be powered off, Connect the computer to view the error message and correct it (See the c

The error message can be displayed below the main interface connection, When the aircraft is abnormal, it can not be powered off, Connect the computer to view the error message and correct it (See the common errors and sol The error message can be displayed below the main interface connection, When the aircraft is abnormal, it<br>can not be powered off, Connect the computer to view the error message and correct it (See the common<br>errors and sol Ine error message can be displayed below the main interface connection, I<br>can not be powered off, Connect the computer to view the error message a<br>errors and solutions section for solutions). After installing the new heli

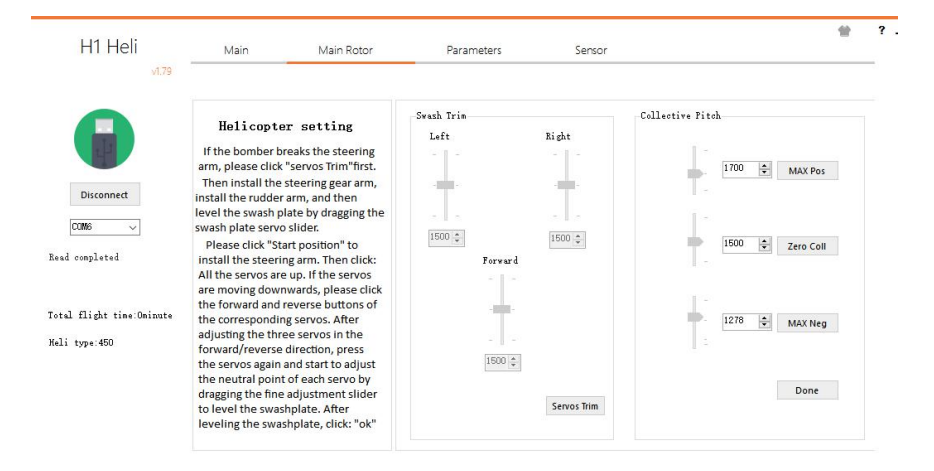

# Parameters

**Parameters**<br>Adjust the sensitivity according to the helicopter state.The default standard flight is recommended to meet the<br>needs of most helicopter.Clear the default value of aircraft parameters and click the button to c **Parameters**<br>Adjust the sensitivity according to the helicopter state.The default standard flight is recommended to meet the<br>needs of most helicopter.Clear the default value of aircraft parameters and click the button to c **Control data and restore the default settings(you don't need to fault standard flight is recommended to meet the meeds of most helicopter.Clear the default value of aircraft parameters and click the button to clear all fl** 1.<br>
1. If the sensitivity according to the helicopter state. The default standard flight is recommended to meet the<br>
1. If the tail swings quickly from left to right, the tail gain can be reduced. If the tail swings slowly **Interfally**<br>gist the sensitivity according to the helicopter state.The default standareds of most helicopter.Clear the default value of aircraft parameters antrol data and restore the default settings(you don't need to cl **Parameters**<br>Adjust the sensitivity according to the helicopter state. The default standard flight is recommended to meet the<br>needs of most helicopter. Clear the default value of aircraft parameters and dick the button to **Example the sensitivity according to the helicopter state.**The default standard flight is recommended to meet the edets of most helicopter.Clear the default value of aircraft parameters and click the button to clear all f Adjust the sensitivity according to the helicopter state.The default standard flight is recommended to meet the needs of most helicopter.Clear the default value of aircraft parameters and click the button to clear all flig

- 
- plate. bust the sensitivy accouning to the nutuclear state...The dentat standard light the button to clear all flight<br>the deds of most helicopter.Clear the default value of aircraft parameters and click the button to clear all fl 1. If the tail swings quickly from left to right, the tail gain can be reduced. If the tail swings slowly, the swash gain can be increased or the tail gain can be increased.<br>
2. If the helicopter shakes violently, and ther For the tail swings quickly from left to right, the tail gain can be reduced. If the tail swings slowly, the s<br>gain can be increased or the tail gain can be increased.<br>2. If the helicopter shakes violently, and there is no
- default.

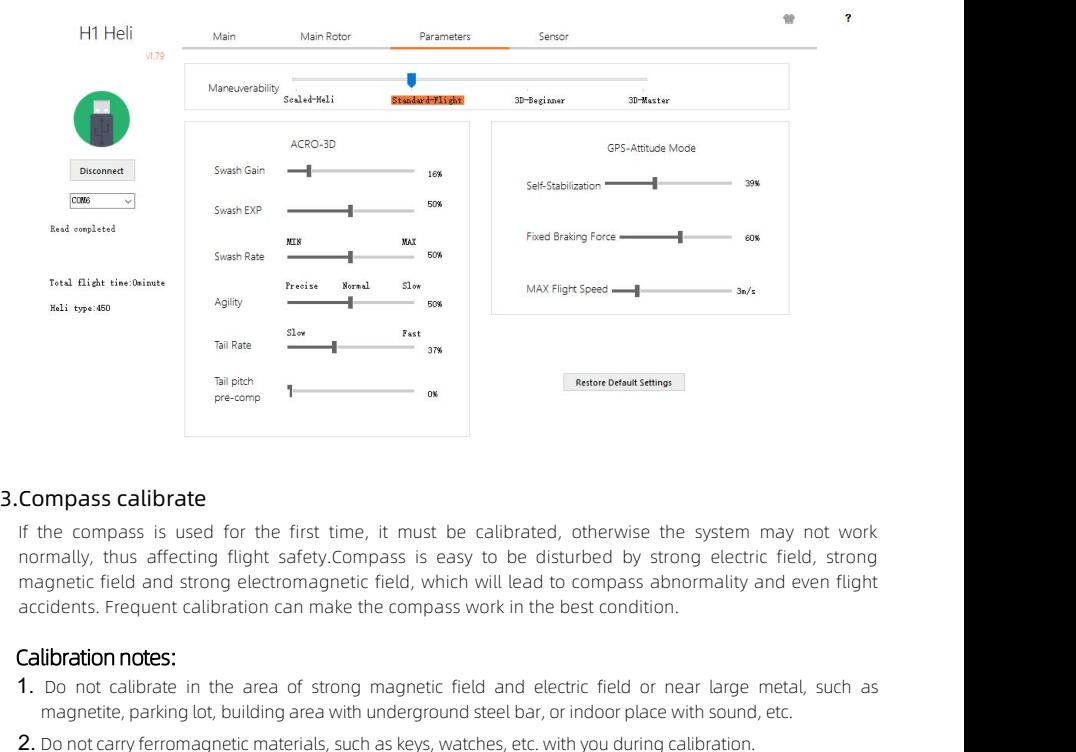

**Compass calibrate**<br>
If the compass is used for the first time, it must be calibrated, otherwise the system may not work<br>
normally, thus affecting fight safety.Compass is easy to be disturbed by strong electric field, stro **or increase is used for the first time**, it must be calibrated, otherwise the system may not work<br>transly, thus affecting flight safety.Compass is easy to be disturbed by strong electric field, strong<br>area field and stron **Compass calibrate**<br>
1 If the compass is used for the first time, it must be calibrated, otherwise the system may not won<br>
normally, thus affecting flight safety.Compass is easy to be disturbed by strong electric field, st 15. If the compass calibrate is used for the first time, it must be calibrated, otherwise the system may not work<br>
normally, thus affecting flight safety.Compass is easy to be disturbed by strong electric field, strong<br>
ma the compass is used for the first time, it must be calibrated, otherwise the system may not work<br>mally, thus affecting flight safety.Compass is easy to be disturbed by strong electric field, strong<br>agnetic field and strong normally, thus affecting flight safety.Compass is easy to be disturbed by strong electric field, s<br>magnetic field and strong electromagnetic field, which will lead to compass abnormality and even<br>accidents. Frequent calibr

- 
- 
- 
- 

**Calibration procedure:**<br>Please select an open space and calibrate the compass according to the followir<br>about compass calibration, please watch the relevant teaching video.<br>Method: Calibration with parameter adjustment so **Please select an open space and calibrate the compass according to the following steps. If you want to see more about compass calibration, please watch the relevant teaching video.**<br>Please select an open space and calibra **Calibration procedure:**<br>Please select an open space and calibrate the compass according to the following steps<br>about compass calibration, please watch the relevant teaching video.<br>Method: Calibration with parameter adjust Mation dialibration procedure:<br>
Please select an open space and calibrate the compass according to the following steps. If you want<br>
about compass calibration, please watch the relevant teaching video.<br>
Method: Calibration 1. **H1 user manual**<br>
1. **H1 user manual**<br>
1. Alta user and calibrate the compass according to the following steps. If you want to see more<br>
2. Calibration with parameter adjustment software :<br>
1. Enter the sensor page of p **2.** The rotor rotates 360 ° horizontally in front of the helicopter, and the following steps. If you want to see more out compass calibration, please watch the relevant teaching video.<br>
2. The rotor rotates 360 ° horizont 11 **HT user manual**<br>3. HT user manual<br>3. Also see select an open space and calibrate the compass according to the following steps. If you want to see more<br>3. Calibration with parameter adjustment software :<br>3. The rotor ro **alibration procedure:**<br>
Havase select an open space and calibrate the compass accordiout compass calibration, please watch the relevant teaching v<br>
thod: Calibration with parameter adjustment software :<br>
1. Enter the sens Example sake select an open space and calibrate the compass according to the following steps. If you want to see more out compass calibration, please watch the relevant teaching video.<br>
1. Enter the sensor page of paramete

- 
- down. Situations requiring re-calibration:<br>
Situation situation, please watch the relevant teaching video.<br>
The rotor rotates 360 ° horizontally in front of the helicopter, and the rotor rotates 360 ° ho<br>
down.<br>
S. The rotor rot 1. If the compass data is abnormal, the red light of aircraft status indicator will flash.<br>
1. If the licopter nose is rotated vertically 360 ° upward, and the helicopter nose is rotated vertical downward.<br>
1. Roll 360 °
- downward.
- 

about compass calibration, please watch the relevant teamethod: Calibration with parameter adjustment software<br>
1. Enter the sensor page of parameter adjustment software<br>
2. The rotor rotates 360 ° horizontally in front of 2. The helicopter nose is rotated vertically 360  $^{\circ}$  upward, and the helicopter nose<br>downward.<br>4. Roll 360  $^{\circ}$  clockwise and 360  $^{\circ}$  counterclockwise.<br>5. If the progress bar does not end, repeat the above operati 3. The neucopter nose is rotated vertically 360  $^{\circ}$  upward, and the neuconverted.<br>4. Roll 360  $^{\circ}$  clockwise and 360  $^{\circ}$  counterclockwise.<br>5. If the progress bar does not end, repeat the above operation until<br>dica 4. Roll 360 ° clockwise and 360 ° counterclockwise.<br>5. If the progress bar does not end, repeat the above operation until the<br>dicating that the calibration is successful.<br>**Situations requiring re-calibration:**<br>1. If the co

- 
- 
- 
- 

le:

4. Roll 360° clockwise and 360° counterclockwise.<br>
5. If the progress bar does not end, repeat the above operation undicating that the calibration is successful.<br> **Situations requiring re-calibration:**<br>
1. If the compass d **Ituations requiring re-calibration:**<br>
If the compass data is abnormal, the red light of aircraft status indicator will flash.<br>
The flight site is far away from the last compass calibration site.<br>
The flight drift is serio **ituations requiring re-calibration:**<br>
If the compass data is abnormal, the red light of aircraft status indicator will flash.<br>
The flight site is far away from the last compass calibration site.<br>
I. The flight drift is s correctly connected is a substantial or the dight of aircraft status indicator will flash.<br>
The flight site is far away from the last compass calibration site.<br>
The flight drift is serious, or it can't fly in a straight li If the compass data is abnormal, the red light of aircraft status indicator will flash.<br>
The flight site is far away from the last compass calibration site.<br>
The flight drift is serious, or it can't fly in a straight line<br> The flight site is far away from the last compass calibration site.<br>
The flight drift is serious, or it can't fly in a straight line<br> **Low voltage setting**<br> **When the flight control detects the battery voltage and calculat** If the mechanical structure of the helicopter has changed.<br> **Low voltage setting**<br> **Low voltage setting**<br> **Low voltage setting**<br> **Cow-voltage setting**<br> **Could the power first in the first time, it must be confirmed whether** From the flight drift is serious, or it can't fly in a straight line<br> **Low voltage setting**<br>
When the flight control detects the battery voltage and calculates the single chip voltage, it will trigger and<br>
cornectly conne Final and the flight control detects the battery volume back.<br> **Low voltage setting**<br>
When the flight control detects the battery volum<br>
clumb back.<br>
If it is used for the first time, it must<br>
correctly connected (Only 3-6

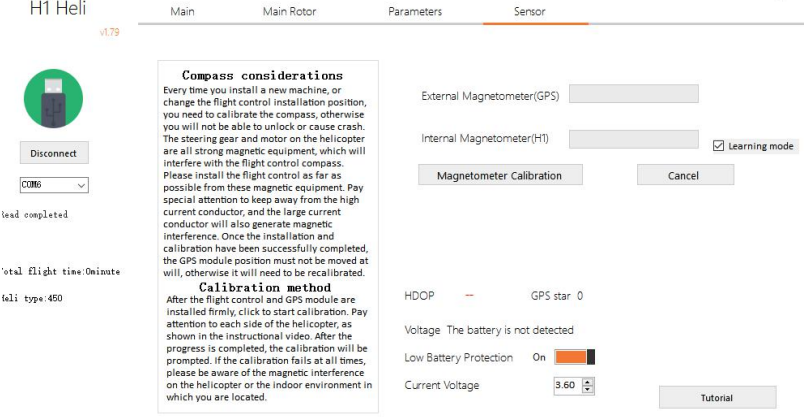

# **Function**

**Function**<br>Flight Function<br>Tlight Mode:<br>Nywing designs a variety of control modes for users , Using different control<br>the aircraft will be different, You can set the transmitter 5-channel switch as the **Function**<br>**Flight Function**<br>Flight Mode:<br>Flywing designs a variety of control m<br>the aircraft will be different, You can s<br>parameter adjustment software. Flight Function<br>Flight Function<br>Flight Mode:<br>Flywing designs a variety of control modes for users, Using different control modes, the flight performance of<br>the aircraft will be different, You can set the transmitter 5-chan **Function**<br> **Flight Function**<br> **Flight Mode:**<br> **Flywing designs a variety of control modes for users, Using different control modes, the flight performance of<br>
the aircraft will be different, You can set the transmitter 5-Function**<br>Flight Function<br>Flight Mode:<br>Flywing designs a variety of control modes for the<br>aircraft will be different, You can set the tra<br>parameter adjustment software.<br>**GPS mode**: The aircraft uses dual-mode GPS sat<br>It c **Flight Function**<br>Flight Mode:<br>Flywing designs a variety of control modes for users, Using different control<br>the aircraft will be different, You can set the transmitter 5-channel switch as t<br>parameter adjustment software.<br> **Flight Function**<br>Flight Mode:<br>Flywing designs a variety of control modes for users , Using different con<br>the aircraft will be different , You can set the transmitter 5-channel switch<br>parameter adjustment software.<br>**GPS mo Flight Function**<br> **Flight Mode:**<br> **Elywing designs a variety of control modes for users**, Using different control modes, the flight perfore<br>
the aircraft will be different, You can set the transmitter 5-channel switch as

Flight Function<br>Flight Mode:<br>Flywing designs a variety of control modes for users, Using different control modes<br>the aircraft will be different, You can set the transmitter 5-channel switch as the fligh<br>parameter adjustmen **Flight Function**<br>Flight Mode:<br>Flywing designs a variety of control modes for users, Using different co<br>the aircraft will be different, You can set the transmitter 5-channel switc<br>parameter adjustment software.<br>**GPS mode**: Flight Mode:<br>
Flywing designs a variety of control modes for users, Using different control r<br>
the aircraft will be different, You can set the transmitter 5-channel switch as the<br>
parameter adjustment software.<br> **GPS mode** Flywing designs a variety of control modes for us<br>the aircraft will be different, You can set the tran<br>parameter adjustment software.<br>**GPS mode**: The aircraft uses dual-mode GPS sate<br>It can locate and return automatically the aircraft will be different, You can set the transmitter 5-channel switch as the parameter adjustment software.<br> **GPS mode**: The aircraft uses dual-mode GPS satellite signal<br>
It can locate and return automatically at an parameter adjustment software.<br> **GPS mode**: The aircraft uses dual-mode GPS satellite signal<br>
It can locate and return automatically at any flight altitude.<br> **3D mode**: Don't use GPS module and air pressure altimetry syste GPS mode: The aircraft uses dual-mode GPS satellite signal<br>
t can locate and return automatically at any flight altitude.<br>
BD mode: Don't use GPS module and air pressure altimetry system<br>
For positioning, it only provides It can locate and return automatically at any flight altitude.<br> **3D mode:** Don't use GPS module and air pressure altimetry system<br>
For positioning, it only provides attitude maintenance, no self stabilization,<br>
and can be SD mode: Don't use GPS module and air pressure altimetry system<br>For positioning, it only provides attitude maintenance, no self stabilization,<br>and can be used in 3DIf you are flying, you can't return.<br>If you use this mode, arameter adjustment software.<br> **PS mode**: The aircraft uses dual-mode GPS satellite signal<br>
can locate and return automatically at any flight altitude.<br> **D mode**: Don't use GPS module and air pressure altimetry system<br>
or

GPS module and air pressure setting are used to realize the return<br>function.In this mode, the aircraft will rise appropriately, and then<br>spin to the right side to return.Over the return point, spin to tail,<br>slow and automa If you use this mode, the speed will automatically change<br> **Horem mode** is Same as GPS model and air pressure setting are used to realize the return<br>
GPS module and air pressure setting are used to realize the return<br>
func

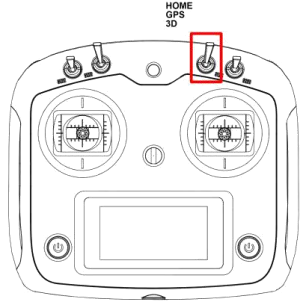

Frame mode is same as GPS mode, dual mode is used<br>
GPS module and air pressure setting are used to realize the return<br>
function.In this mode, the aircraft will rise appropriately, and then<br>
spin to the right side to return From the route. At this metals and a must be related to realize the return<br>function.In this mode, the aircraft will rise appropriately, and then<br>spin to the right side to return.Over the return point, spin to tail,<br>slow an

In the right side to return. Over the return point, spin to tail,<br>
Slow and automatic landing, touchdown. After the automatic stop, turn off the motor.<br>
In this mode, the aircraft will automatically<br>
fly the route. At this slow and automatic landing, touchdown.After the automatic stop, turn off the motor.<br> **Auto flight**<br>
Flywing has designed an auxiliary route training mode for users, Using this mode, the aircraft will automatically<br>
fly the **Auto flight**<br>Flywing has designed an auxiliary route training mode for users, Using this mode, the aircraft will automatically<br>fly the route. At this time, the transmitter as the automatic route switch.<br>**About auto flight Auto flight**<br>Flywing has designed an auxiliary route training mode for users, Using this mode, the aircraft will automatically<br>fly the route. At this time, the transmitter can intervene to achieve the purpose of practice Flywing has designed an auxiliary route training mode for users, Using this mode, the aircraft will automatically<br>fly the route. At this time, the transmitter can intervene to achieve the purpose of practice. This functio Flywing has designed an auxiliary route training mode for users, Using this morally the route. At this time, the transmitter can intervene to achieve the purpose set the 8-channel switch of transmitter as the automatic ro **About auto flight:**<br>
In this mode, the aircraft will not star auto return, pay attention to the battery voltage<br>
urned off midway, and the helicopter will automatically switch to GPS mode.The cent<br>
runive is 4m, and it c altimetry, the alticle can make the nose of the helicopter and of midway, and the helicopter will automatically switch to GPS mose is 4m, and it can't be adjusted. Pay attention to use it in open area.When the flight altit move towards the center of the circle in horizontal space.<br>
The center of the course is 4m, and it can't be adjusted. Pay attention to use it in open area.<br>
When you states the fight altitude and the course freely.<br>After y

- 
- e the direction control right to the user, but the helicopter will keep moving horizor comatic auxiliary cruise function to do course control training.<br>
Route closing mode: The helicopter does not carry out<br>
automatic rou
- 

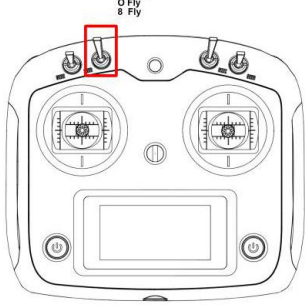

**Home Mode**<br>The process that the helicopter automatically returns to the last recorde<br>called return. There are three different ways to return: H THE MODE<br>The process that the helicopter automatically returns to the last recorded return point is<br>called return. There are three different ways to return:<br> $\Omega$  , i.e. f. and the last is alled the state of the state of **COMENTIFY THE PROCE THE PROCES CONCRETERT CONCRETERT AREAD FOR THE AREAD FOURT CONTINUITY CONTINUITY**<br>For a called return. There are three different ways to return:<br>**Out of control return:** 

**Home Mode**<br>The process that the helicopter automatically returns to the last recorded return po<br>called return. There are three different ways to return:<br>**Out of control return:**<br>When the GPS signal is good, the Compass wo **HT user manual**<br>The process that the helicopter automatically returns to the last recorded return point is<br>called return. There are three different ways to return:<br>**Out of control return:**<br>When the GPS signal is good, the **HT user manual**<br> **Point of each helicopter automatically returns to the last recorded return point is**<br> **Called return.** There are three different ways to return:<br> **Out of control return:**<br>
When the GPS signal is good, th Frame process that the helicopter automatically returns to the last recorded return point is<br>called return. There are three different ways to return:<br>**Out of control return:**<br>When the GPS signal is good, the Compass works The process that the helicopter automatically returns to the last recorded return point is<br>called return. There are three different ways to return:<br>**Out of control return:**<br>When the GPS signal is good, the Compass works no The process that the helicopter automatically returns to the last recorded return point is<br>called return. There are three different ways to return:<br>**Out of control return:**<br>**Out of control return:**<br>point of each helicopte The process that the helicopter automatically returns to the last recorded return point is called return. There are three different ways to return:<br> **Out of control return:**<br>
When the GPS signal is good, the Compass works Im. There are three different ways to return:<br> **CONTOL return :**<br>
GPS signal is good, the Compass works normally, and the return point is successfully recorded helicopter unlocking), If the transmitter signal is interrupte **CONTITY CONTE ACTS CONTERT CONTERT CONTERT:**<br>CONSTRIGUTED SIGNAL TO A DETERT AND MUST CONTERT AND MUST CONTERT AND MOTHED TO A DETERT AND MOTHED AND MOTHED THE HERE IN CONTERT IS USED USING THE FIGHT OF THE FIGHT OF THE F COTIT COT TELUTT .<br>GPS signal is good, the Compass works normally, and the return point is successfully recorded (the<br>ach helicopter unlocking), If the transmitter signal is interrupted for more than 3 seconds, the<br>rol sys GPS signal is good, the Compass works normally, and the return point is successfully recorded (the ach helicopter unlocking), If the transmitter signal is interrupted for more than 3 seconds, the trol system will control t ach helicopter unlocking), If the transmitter signal is interrupted for more than 3 seconds, the<br>trol system will control the helicopter to fly back to the nearest recorded return point at an altit<br>ers.If the radio signal When the GPS signal is good, the Compass works normally, and the return point of each helicopter unlocking), If the transmitter signal is interrupted for dight control system will control the helicopter to fly back to the

- -
	-

S-channel out of control protection in the transmitter to jump to the HOME<br>
The virtual of control pight flashes slowly or the GPS doesn't work, it can't HOME.<br>
In the process of returning, the helicopter can not avoid ob **Fig. 1** When the LED light flashes slowly or the GPS doesness of returning, the helicopter can not surrounding environment before taking off to average of neturning, when the helicopter the user can fine tune the landing When using the transmitter receiving, the helicopter can not avoid obstacles, so it is necessary to check the surrounding environment before taking off to avoid more than 15 meters of objects.<br>
In the process of returning, surrounding environment before taking off to avoid more than 15 meters on the process of returning, when the helicopter rises to 15m and returns the user can fine tune the landing point of the helicopter through the transm

- 
- Low voltage return:<br>
 Europess of returning, the helicopter can not avoid obstacles, so it is necessary to check the<br>
surrounding environment before taking of fto avoid more than 15 meters of objects.<br>
 In the process o one button return mode can be started through the transmitter mode switch (5 channels), and the return<br>cess is the same as the runaway return.<br>Report the helicopter as the helicopter activity system, the user needs to assi belicopter or other hazards. In order to prevent unnecessary danger caused by insufficient batter (see the mode<br>the key (5 channels), and set it in the parameter adjustment software.<br> **W voltage return:**<br> **W voltage re** the flight control system, the user needs to assign a switch on the transmitter as the mode<br>th key (5 channels), and set it in the parameter adjustment software.<br> **W voltage return:**<br> **W voltage return:**<br> **W voltage** in using the transmitter receiving is<br>th key (5 channels), and set it in the<br>**W Voltage return :**<br>Flight control realizes low voltage rei<br>When the voltage is too low, the mo<br>land the helicopter as soon as posi-<br>helicopter If the current voltage is isour obtained by the motor may not be able to output enough power. At this time, the user should land the helicopter as soon as possible, otherwise the helicopter will alid directly, causing dam W VOltage return:<br>Flight control realizes low voltage return by judging battery voltage.<br>When the voltage is too low, the motor may not be able to output enough power. At this time, the user should<br>land the helicopter as s
- Flight control realizes low voltage return by judging battery voltage.<br>
When the voltage is too low, the motor may not be able to output enough power. At this time, the user should<br>
land the helicopter as soon as possible, Flight control realizes low voltage return by judging battery voltage.<br>When the voltage is too low, the motor may not be able to output enough power. At this time, the user should<br>land the helicopter as soon as possible, o When the voltage is too low, the motor may not be able to output enough power. At this time, the user should land the helicopter as soon as possible, otherwise the helicopter will fall directly, causing damage to the helic land the helicopter as soon as possible, otherwise<br>helicopter or other hazards. In order to prevent the flight control system will judge whether the<br>intelligent judgment)<br>If the current voltage is insufficient, the helicop If the fluit of the mazards. In order to prevent unnecessary danger caused by insufficient battery voltage,<br>
the flight control system will judge whether the current voltage is sufficient. (currently supports 35, 45, 65<br>
i the flight control system will judge whether the current voltage is sufficient. (currently supports 35, 45, 65<br>intelligent judgment)<br>if the current voltage is insufficient, the helicopter will be forced to return. Please e intelligent judgment)<br>
If the current voltage is insufficient, the helicopter will be forced to return. Please ensure that the<br>
distance of the aircraft is in line with the range of the remaining power set by the helicopte
- 

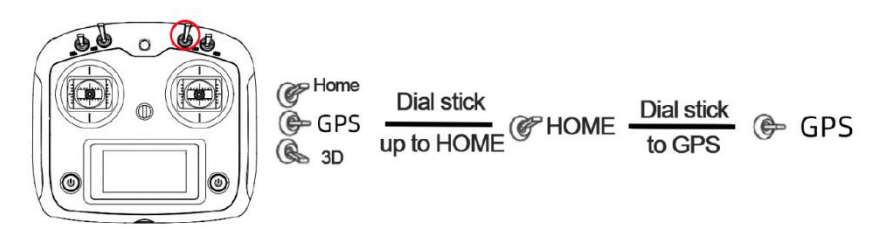

\*One-key acrobatic<br>Elywing has designed one key switch Normal /Invert mode for users. In inverted mode, GPS<br>ixed altitude, providing users with a good acrobatic training platform.<br>
• When using this function, the aircraft Flywing has designed one key switch Normal /Invert mode for users. In inverted mode, GPS can still fly at fixed point and<br>Flywing has designed one key switch Normal /Invert mode for users. In inverted mode, GPS can still f

- **fixed altitude, providing users with a good acrobatic raining platform.**<br>Fixed altitude, providing users with a good acrobatic training platform.<br>• When using this function, the aircraft will switch between forward flight **and backward flight according to a two-stage switch of the transmitter.**<br>Flywing has designed one key switch Normal /Invert mode for users. In inverted mode, GP fixed altitude, providing users with a good acrobatic traini \*One-key acrobatic<br>Flywing has designed one key switch Normal /Invert mode for users. In inverted mode, GP<br>fixed altitude, providing users with a good acrobatic training platform.<br>● When using this function, the aircraft **\*One-key acrobatic**<br>Flywing has designed one key switch Normal /Invert mode for users. In inverted mode, GR<br>fixed altitude, providing users with a good acrobatic training platform.<br>
• When using this function, the aircraf **\*One-key acrobatic**<br>Flywing has designed one key switch Normal /Invert mode for users. In inverted r<br>fixed altitude, providing users with a good acrobatic training platform.<br>● When using this function, the aircraft will \*OTIE – KEY aCTODALIC<br>
Flywing has designed one key switch Normal /Invert mode for users. In inverted mode,<br>
fixed altitude, providing users with a good acrobatic training platform.<br>
● When using this function, the aircra Flywing has designed one key switch Normal /Invert mode for users. In inverted mode<br>fixed altitude, providing users with a good acrobatic training platform.<br>
• When using this function, the aircraft will switch between fo fixed altitude, providing users with a good acrobatic training platform.<br>
• When using this function, the aircraft will switch between forward flight<br>
and backward flight according to a two-stage switch of the transmitter. <ul>\n<li> When using this function, the aircraft will switch between forward flight and backward flight according to a two-stage switch of the transmitter. When the aircraft is in forward flight, the switch will switch to backward flight, and the helicopter will automatically roll to backward flight, and however</li>\n<li> The HOME function will be invalid on invert mode</li>\n<li> Please note the battery voltage. This function can be used only when the 9-channel switch of the transmitter is set as one key fly back switch by the parameter adjustment software, and the height is more than 10 meters above the ground</li>\n<li> There are two modes: </li>\n</ul> The inverted mode and expert inverted mode.<br>
• simple inverted attitude, providing users with a good acrobatic training platform.<br>
• When using this function, the aircraft will switch between forward flight<br>
and backward
- 

Se note the battery voltage. This function can be used<br>when the 9-channel switch of the transmitter is set as<br>key fly back switch by the parameter adjustment software,<br>the height is more than 10 meters above the ground<br>**Th** ment the 9-channel switch of the transmitter is set as<br>
key fly back switch by the parameter adjustment software,<br>
the height is more than 10 meters above the ground<br> **There are two modes :**<br> **There are two modes :**<br>
This roll to inverted flight and hover at fixed point by experience the fun of reverse flight. It needs to be set in the parameter adjustment software,<br> **There are two modes :**<br> **There are two modes :**<br>
This mode is suitable fo the height is more than 10 meters above the ground<br> **There are two modes :**<br> **There are two modes :**<br> **Supple inverted mode and expert inverted mode.**<br>
This mode is suitable for novice , and can quickly experience the fun ■ There are two modes :<br>
• simple inverted mode and expert inverted mode.<br>
• simple inverted mode is suitable for novice , and can quickly experience the fun of reverse flight. It<br>
parameter adjustment software. When the **There are two modes :**<br> **Simple inverted mode and expert inverted mode.**<br> **Simple inverted mode :**<br>
This mode is suitable for novice , and can quickly experience the fun of reverse flight. It needs to be set in the<br>
param **style inverted mode and expert inverted mode.**<br>This mode is suitable for novice , and can quickly experience the fun of reverse flight. It needs to be set in the<br>parameter adjustment software. When the reverse flight swit simple inverted mode :<br>This mode is suitable for novice , and can quickly experience the fun of reverse flight. It needs to be set in the<br>parameter adjustment software. When the reverse flight switch is turned on, the heli This mode is suitable for novice , and can quickly experience the fun of reverse flight. It needs to be parameter adjustment software. When the reverse flight switch is turned on, the helicopter will aut roll to inverted f parameter adjustment software. When the reverse flight switch is turned on, the helicopter will automatically<br>roll to inverted flight and hover at fixed point by GPS. At this time, the user's operation mode is the same as<br>

ïÒ.

Foll to inverted flight and hover at fixed point by GPS. At this<br>that of forward flight, (if the throttle stick is pushed upward<br>stick is pushed forward, the helicopter will move towards the<br>Expert inverted mode<br>This mode

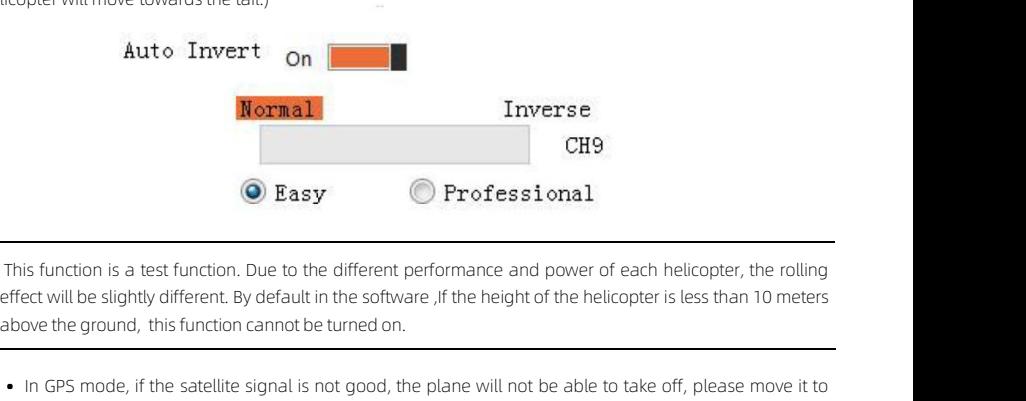

- **IN GPS mode,** if the satellite is not good enough to take off, but it can not guarantee the accuracy of the satellite is not good enough to take off, please move it to the open space. **O E**:<br>is function is a test function. Due to<br>ect will be slightly different. By defai<br>ove the ground, this function cannon<br>In GPS mode, if the satellite is not g<br>Manual mode, if the satellite is not greturn point. If th **CODEAL Manual mode, if the satellite is not good enough to take off, but it can not guarantee the accuracy of the satellite is not good, the plane will not be able to take off, please move it to the open space.<br>
Manual mo** return is a test function. Due to the different performance and power of each helicopter, the rolling eact will be slightly different. By default in the software , if the height of the helicopter is less than 10 meters ove is function is a test function. Due<br>fect will be slightly different. By de<br>ove the ground, this function can<br>In GPS mode, if the satellite sign<br>the open space.<br>Manual mode, if the satellite is nc<br>return point. If the GPS s
	- -

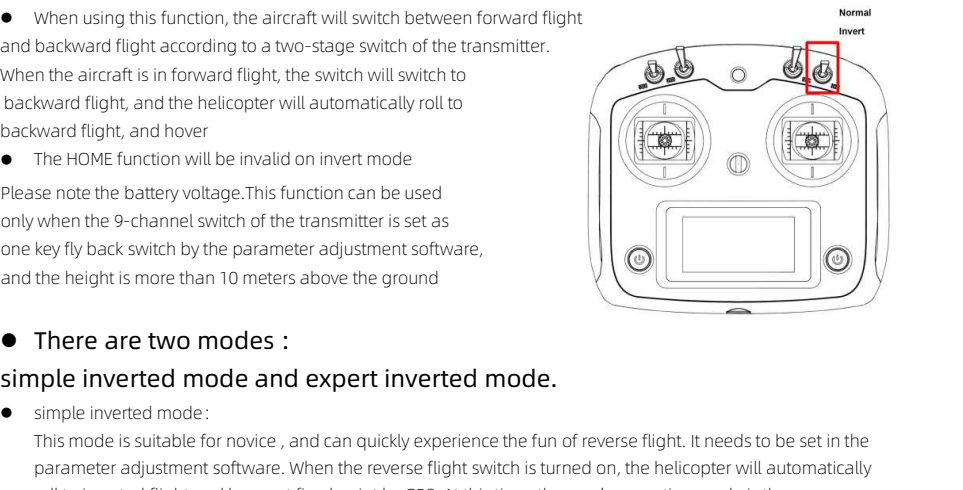

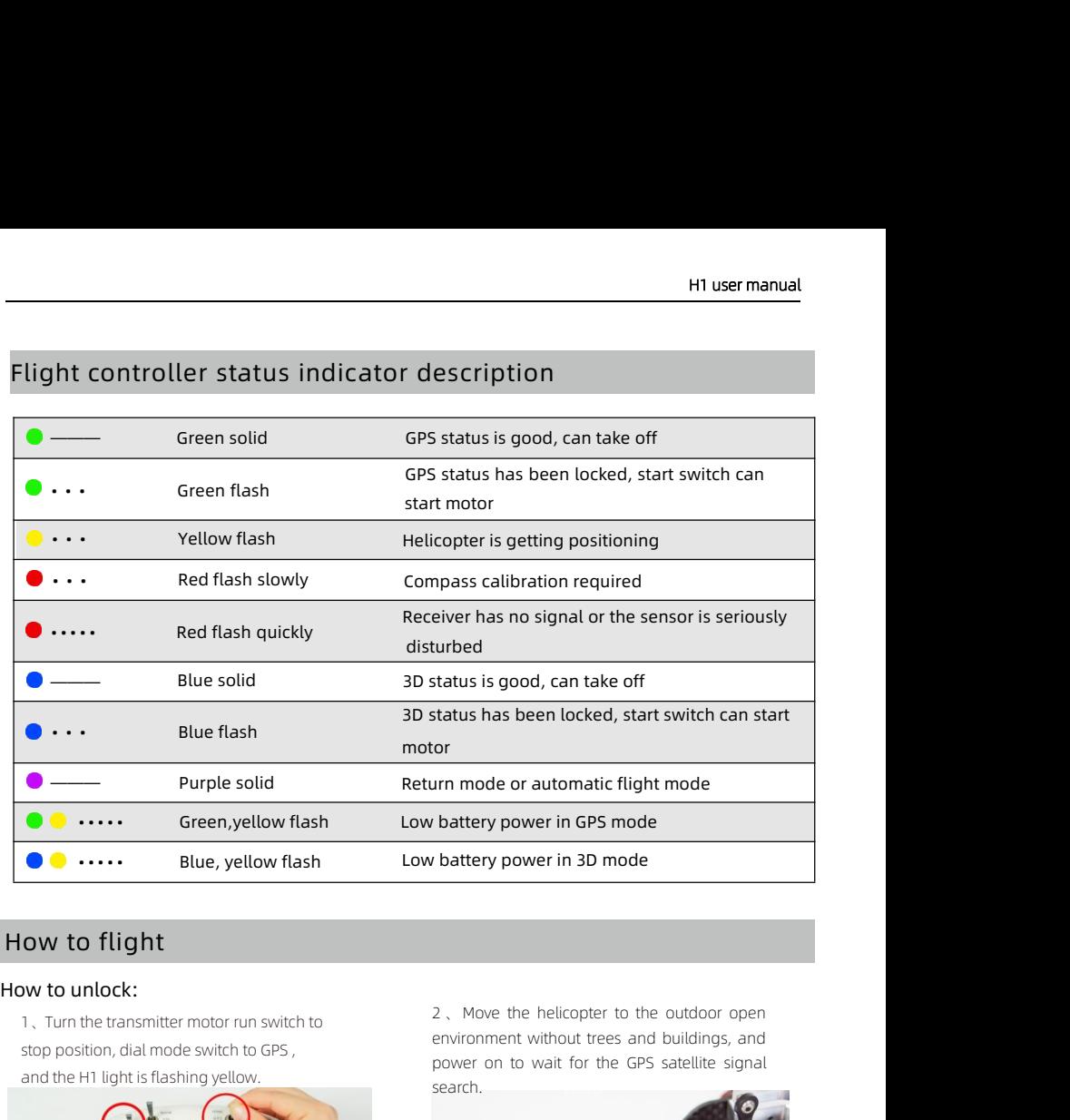

**and the H1 light is flashing yellow flash**<br>**and the H1 light is flashing yellow.**<br>**and the H1 light is flashing yellow.**<br>**and the H1 light is flashing yellow.** 

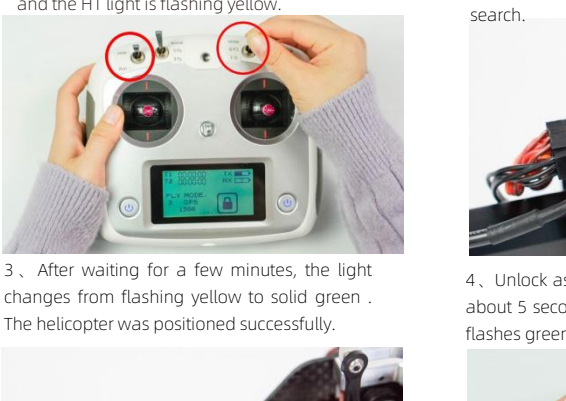

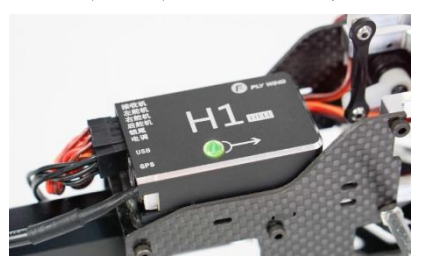

power in GPS mode<br>battery power in 3D mode<br>2. Move the helicopter to the outdoor open<br>environment without trees and buildings, and<br>power on to wait for the GPS satellite signal<br>search. search.

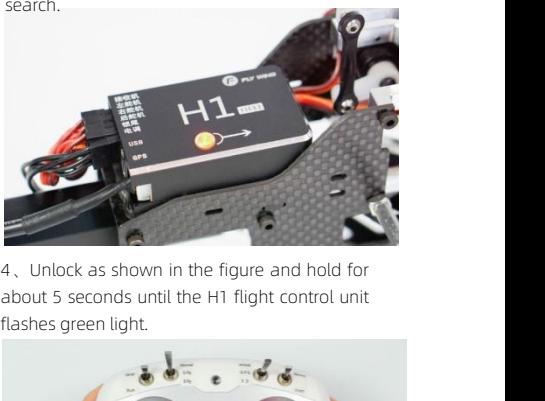

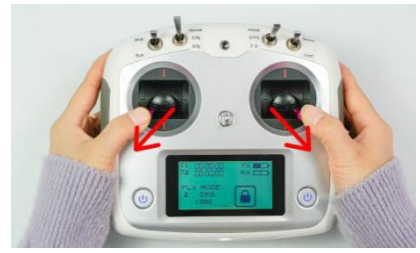

5, while the green light is flashing, turn the  $6$ , words to position and the helicopter stable of a stable of a stable of  $\frac{1}{2}$  stable of  $\frac{1}{2}$  stable of  $\frac{1}{2}$  stable of  $\frac{1}{2}$  stable of  $\frac{1}{2}$  stable o s<br>stop switch to run position , and the helicopter<br>motor will start the light is solid green, repeat<br>the unlock procedure again. 5, while the green light is flashing, turn the<br>stop switch to run position , and the helicopter<br>motor will start the light is solid green, repeat<br>the unlock procedure again.<br>the 5, while the green light is flashing, turn the<br>stop switch to run position, and the helicopter<br>motor will start the light is solid green, repeat<br>the unlock procedure again.

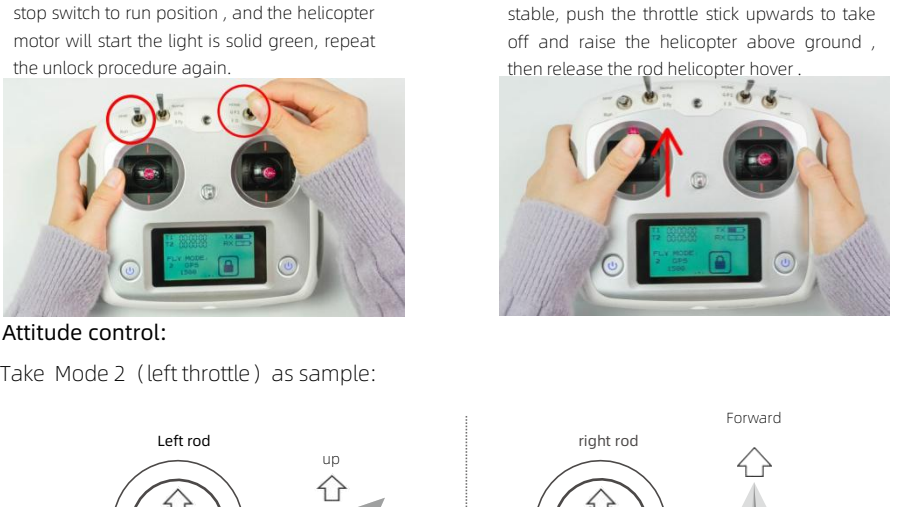

**H1 user manual**<br>head speed is<br>pwards to take **H1 user manual**<br>6 , When the helicopter rotor head speed is<br>stable, push the throttle stick upwards to take<br>off and raise the helicopter above ground, **H1 user manual**<br>6. When the helicopter rotor head speed is<br>stable, push the throttle stick upwards to take<br>off and raise the helicopter above ground,<br>then release the rod helicopter hover. **H1 user manual**<br>6. When the helicopter rotor head speed is<br>stable, push the throttle stick upwards to take<br>off and raise the helicopter above ground ,<br>then release the rod helicopter hover.<br> $\overline{\bullet} \otimes \overline{\bullet} \cdots \otimes \overline{\bullet} \cd$ **H1 user manual**<br>6, When the helicopter rotor head speed is<br>stable, push the throttle stick upwards to take<br>off and raise the helicopter above ground,<br>then release the rod helicopter hover.

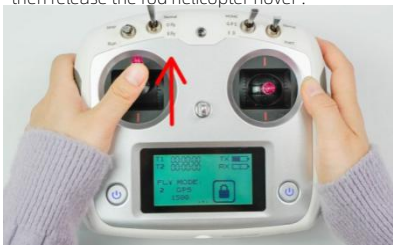

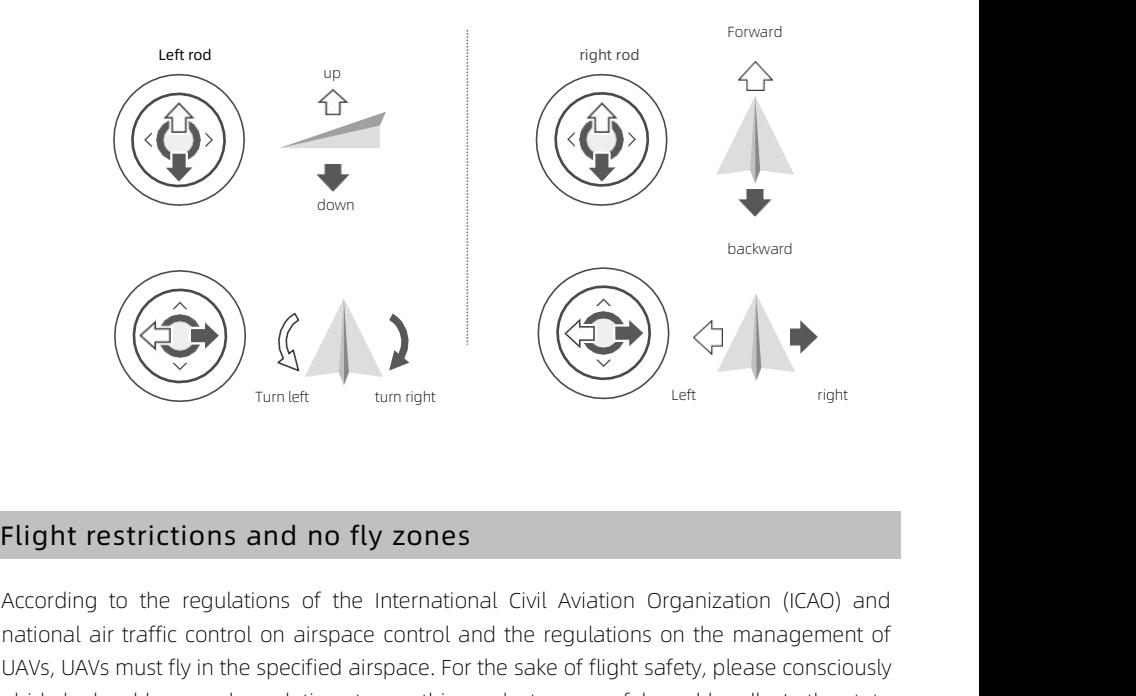

Flight restrictions and no fly zones<br>
According to the regulations of the International Civil Aviation Organization (ICAO) and<br>
national air traffic control on airspace control and the regulations on the management of<br>
UA Flight restrictions and no fly zones<br>
Example the specified airspace control and the regulations of the international Civil Aviation Organization (ICAO) and<br>
Davis, UAVs must fly in the specified airspace. For the sake of Flight restrictions and no fly zones<br>According to the regulations of the International Civil Aviation Organization (ICAO) and<br>national air traffic control on airspace control and the regulations on the management of<br>UAVs, **Flight restrictions and no fly zones**<br>According to the regulations of the International Civil Aviation Organization (ICAO) and<br>national air traffic control on airspace control and the regulations on the management of<br>UAVs **Flight restrictions and no fly zones**<br>According to the regulations of the International Civil Aviation Organization (ICAO) and<br>national air traffic control on airspace control and the regulations on the management of<br>UAVs **Flight restrictions and no fly zones**<br>According to the regulations of the International Civil Aviation Organization (ICAO) and<br>national air traffic control on airspace control and the regulations on the management of<br>UAVs **Flight restrictions and no fly zones**<br>According to the regulations of the International Civil<br>national air traffic control on airspace control and the r<br>UAVs, UAVs must fly in the specified airspace. For the sake<br>abide by

# FAQs

# Manused Manused Manused Manused Manused Manused Manused Paper Compassion Catalynia is the flight control red light flashing and the software prompt compass abnormal after connecting<br>the line and inserting the computer for

**FAQS**<br>Q:Why is the flight control red light flashing and the software prompt compass<br>the line and inserting the computer for adjusting?<br>A : Because the compass is not calibrated or the calibration is unsuccessful, the fl<br> Header Compass is not calibration is unsuccessful, the flight control red light flashing and the software prompt compass abnormal after connecting<br>the line and inserting the computer for adjusting?<br>A: Because the compass i **Slowly is the flight control red light flashing and the software prompt compass abnormal after connecting**<br>The small interting the computer for adjusting?<br>Because the compass is not calibrated or the calibration is unsucc H1 user manual<br>
After the flight control red light flashing and the software prompt compass abnormal after connecting<br>
Decause the compass is not calibrated or the calibration is unsuccessful, the flight control red light **FAQS**<br>
Q: Why is the flight control red light flashing and the software prompt compass abnormal after connectine<br>
the line and inserting the computer for adjusting?<br>
A: Because the compass is not calibrated or the calibr 1 ACS<br>
1 Q:Why is the flight control red light flashing and the software prompt compass abnormal after connecting<br>
the line and inserting the computer for adjusting?<br>
A: Because the compass is not calibrated or the calibra the flight control red light flashing and the software prompt compass abnormal after connecting<br>the and inserting the compass is not calibrated or the calibration is unsuccessful, the flight control red light flashes<br>slowl read inserting the computer for adjusting?<br>
Because the compass is not calibrated or the calibration is unsuccessful<br>
slowly. Please move the speaker and other magnetic objects out of the r<br>
After the calibration, disconne

Slowly. Please move the speaker and other magnetic objects out of the room, and re-calibrate the<br>After the calibration, disconnect the battery and USB cable, and dial to 3D to display blue.<br>Q: Software prompt 3 channel thr After the calibration, disconnect the battery and USB cable, and dial to 3D to display blue.<br> **Q: Software prompt 3 channel throttle value is too low, how to do?**<br>
A: This is caused by the large range of 3 channels of th Software prompt 3 channel throttle value is to<br>This is caused by the large range of 3 channels<br>to reduce the maximum and minimum value<br>range of the transmitter, the rocker needs to be<br>Software prompt GPS connection abnorma Q: Software prompt 3 channel throttle value is too low, now to do?<br>A: This is caused by the large range of 3 channels of the transmitter. You can enter the transm<br>to reduce the maximum and minimum value of 1-4 channels and

A: This is caused by the large range of 3 channels of the transmitter. You can enter the transmitter settings page<br>to reduce the maximum and minimum value of 1-4 channels and reduce the range. After adjusting the<br>range of to reduce the maximum and minimum value of 1-4 channels and reduce the range. After adjusting the range of the transmitter, the rocker needs to be re-calibrated.<br> **Software prompt GPS connection abnormal, how to do?**<br>
Chec range of the transmitter, the rocker needs to be re-calibrated.<br> **Software prompt GPS connection abnormal, how to do?**<br>
Check whether the GPS plug is loose, and whether the wire comes off or damaged<br>
damaged, replace the w Q: **Software prompt GPS connection abnormal, how to do?**<br>A: Check whether the GPS plug is loose, and whether the wire comes off or damaged from the buckle. If it<br>damaged, replace the wire.<br>Q: When adjusting, what to do wit A: Check whether the GPS plug is loose, and whether the wire comes off or damaged from the buckle. If it is damaged, replace the wire.<br> **Q: When adjusting, what to do without negative pitch?**<br>
A: Please set the mode switch damaged, replace the wire.<br>
When adjusting, what to do without negative pitch?<br>
Please set the mode switch of the transmitter to the 3D and re adjust the positive and negative screw pitch. If<br>
necessary, remove the servo a When adjusting, what to do without negative pitch?<br>Please set the mode switch of the transmitter to the 3D and re adj<br>necessary, remove the servo arm, click zero pitch, re-install the se<br>aircraft pitch zero, and then adjus Q: When adjusting, what to do without negative pitch?<br>
A: Please set the mode switch of the transmitter to the 3D and re adjust the positive and negative screve<br>
necessary, remove the servo arm, click zero pitch, re-instal A: Please set the mode switch of the transmitter to the 3D and re adjust the positive and negative screw pitch. If<br>necessary, remove the servo arm, click zero pitch, re-install the servo arm, adjust the pitch lever to make

necessary, remove the servo arm, click zero pitch, re-install the servo arm, adjust the pitch lever to aircraft pitch zero, and then adjust the positive and negative pitch.<br> **Why doesn't the swash plate servo move? Only th** Q: Why doesn't the swash plate servo move? Only the tail servo moves?<br>
A: This kind of flight control is in GPS mode or automatic flight mode (controlled by 5-channel and 8-channel<br>
switch), and the swash plate servo does Q: Why doesn't the swash plate servo move? Only the tail servo moves?<br>A: This kind of flight control is in GPS mode or automatic flight mode (controlled by 5-channel and 8-channel<br>switch), and the swash plate servo does no This kind of flight control is in GPS mode or automatic flight mode (controwitch), and the swash plate servo does not move. Only when the 5-char mode, the swash plate steering gear will move.<br> **Why is the flight control no** 

mode, the swash plate steering gear will move.<br> **Q:** Why is the flight control not corrected after the correct adjusting?<br>
A: The swash plate is completely locked before unlocking take-off. As long as the correct adj<br>
out 9: Why is the flight control not corrected after the correct adjusting?<br>
A: The swash plate is completely locked before unlocking take-off. As long as the correct adjustment is carried<br>
out according to the specified steps The swash plate is completely locked before unlocking take-off. As long as the correct adjustment is carried out according to the specified steps, the flight control will be automatically correct.<br> **removed the blades and** out according to the specified steps, the flight control will be automatically correct.<br> **removed the blades and run the helicopter to test**, why can't do that?<br>
The flight control has take-off detection (with propeller de Q: I removed the blades and run the helicopter to test , why can't do that?<br>
A: The flight control has take-off detection (with propeller detection). It is invalid to run it on the table without the<br>
blade. Either the serv A: The flight control has take-off detection (with propeller detection). It is invalid to run it on the table without the blade. Either the servo does not move or it moves randomly.<br> **Q:** Should I set the stop switch on my blade. Either the servo does not move or it moves randomly.<br>
Should I set the stop switch on my transmitter?<br>
No need, the flight controller thinks that your 3 channels are pitch control and 7 channels are motor control. I Should I set the stop switch on my transmitter?<br>No need, the flight controller thinks that your 3 channels are pitch control ar<br>you cut down the 3 channels, the collective pitch becomes -12 degrees a<br>Unable to fly, or dire

## Parameter

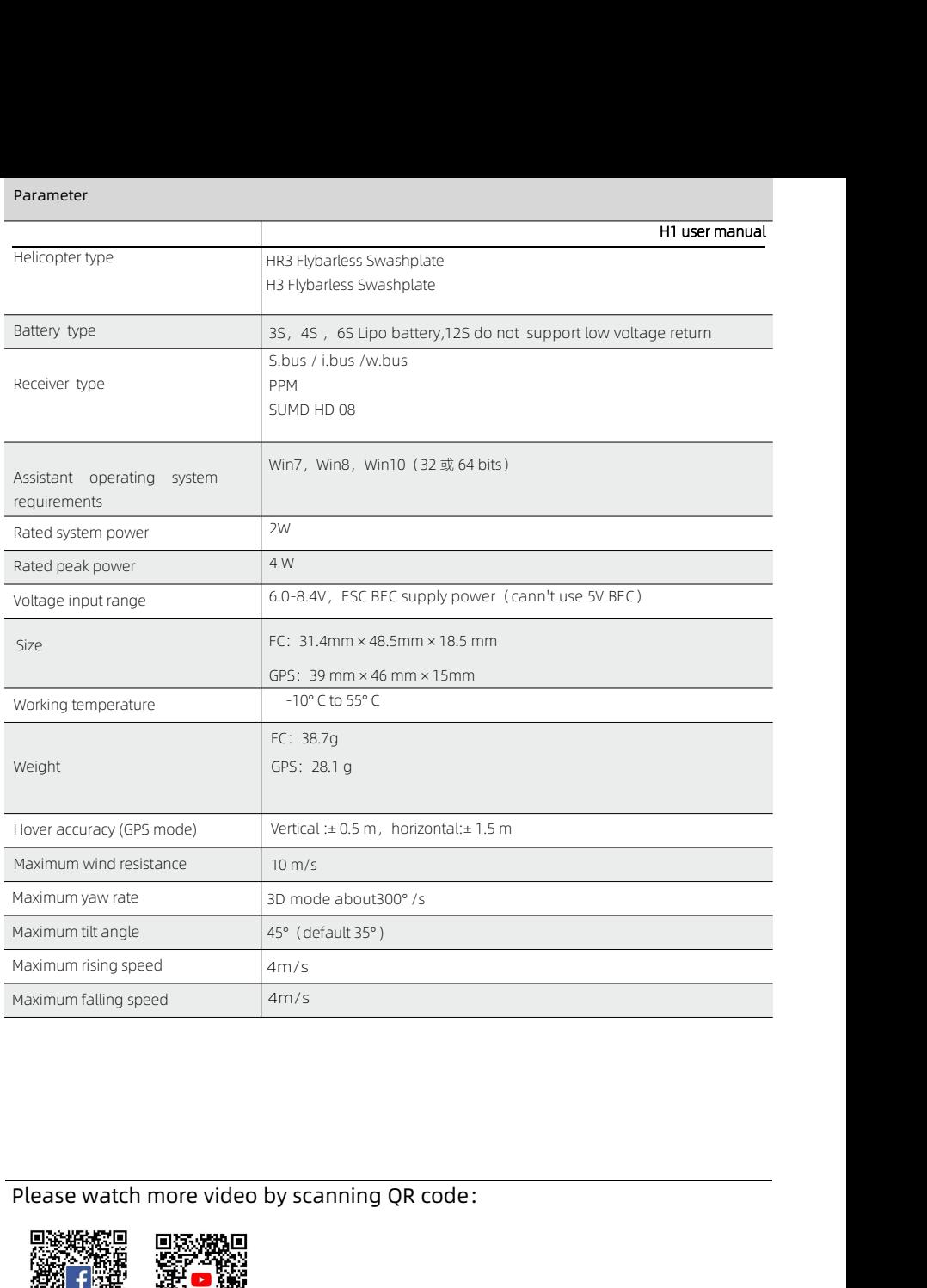

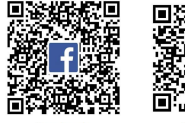

Please watch more video by scanning QR code:<br> **Product the latest version of the User Manual on the FlyWing official website.**<br> **Please check the latest version of the User Manual on the FlyWing official website.**<br>
Please http://www.FlyWingRC.com